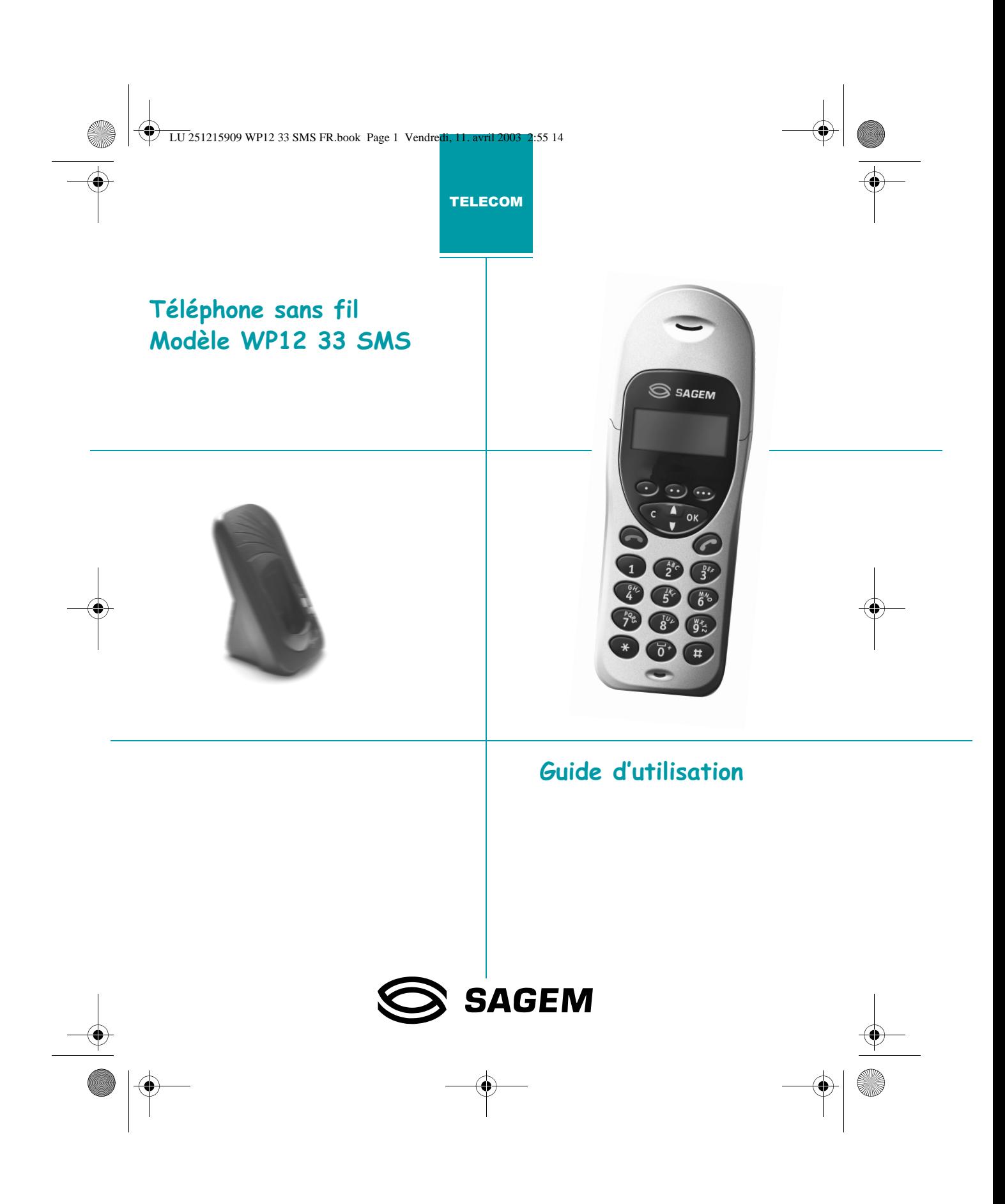

LU 251215909 WP12 33 SMS FR.book Page 2 Vendredi, 11. avril 2003 2:55 14

#### **INFORMATIONS**

- Votre poste *combiné* dispose d'une portée radio de l'ordre de 300 mètres lorsqu'il est situé dans un espace totalement dégagé, jusqu'à 50 mètres à l'intérieur d'un bâtiment : la présence immédiate de masses métalliques, d'une télévision ou de tout autre appareil électrique (autre que votre **base**) peut en réduire la portée.
- Ne pas installer l'appareil dans une pièce humide, salle de bain, buanderie et dans une cuisine à moins de 1,50 mètre de l'évier. Cet appareil doit être utilisé à une température comprise entre 5°C et 45°C.

Dans les zones à risque d'orages fréquents, protégez l'appareil avec un dispositif de protection contre les surten-sions électriques et vérifiez que votre assurance couvre ce type de dégâts.

- Manipulez avec attention la coiffe de votre téléphone sans fil qui peut être blessante.
- **Raccordement électrique:** alimentation sur réseau 230 V, courant alternatif monophasé à l'exclusion des installations à schéma IT définies dans la norme NF EN 60- 950. Attention, la tension du réseau est classée excessive selon les critères de la norme NF EN 41-003. Par précaution, en cas de danger, les adaptateurs secteur servent de dispositif de sectionnement de l'alimentation 230 V. Ils doivent être situés à proximité de l'appareil et être aisé-ment accessibles. La base doit être utilisée uniquement avec l'alimentation fournie.
- **Raccordement téléphonique :** cet appareil a été conçu conformément à la décision du Conseil Européen n° 98/ 482/CE concernant la connexion paneuropéenne en vue de son raccordement sur le Réseau Téléphonique Public Commuté (RTPC). Il est en conformité avec les normes harmonisées TBR21, TBR38 et ETSI 201 121. En cas de problèmes, vous devez contacter en premier lieu votre fournisseur.
- Le marquage  $\sqrt{ }$  atteste de la comormité des produits aux exigences essen<br>Directive 1999/5/CE. aux exigences essentielles conformément à l'article 3 de la
- *-#
 
 # \$* mément à l'ANNEXE III de la Directive R&TTE 1999/5/CE.
- **Note d'information :** vous vous apprêtez à utiliser un équipement agréé de type DECT permettant l'intercommunication pour un usage privé entre des appareils de téléphone sans fil et un autocommutateur privé (PABX) sans fil ou des bornes domestiques. Ces équipements sont utilisables sous réserve de respecter les conditions précisées à l'arrêté du 13 janvier 1995 paru au journal officiel du 26 janvier 1995, qui définit les conditions d'une licence générale d'autorisation sur la base de l'article L.89 du code des postes et télécommunications. En effet, outre l'agrément des équipements, les conditions d'utilisation suivantes doivent être respectées, notamment compte tenu de l'utilisation de fréquences radioélectriques :

1. L'utilisation des équipements DECT n'est pas garantie contre les brouillages provoqués par les autres utilisations autorisées de fréquences radioélectriques.

2. L'installation des équipements DECT (de type PABX sans fil comportant plus de deux lignes d'accès au réseau) doit être réalisée par un installateur admis par le ministère chargé des télécommunications, de telles installations constituant des installations complexes au sens de l'article R. 20-22 du code des P. et T.

 Les conditions d'accès à un réseau télépoint des équipements **DECT** doivent faire l'objet d'une convention signée avec l'exploitant du réseau télépoint autorisé et concerné.

#### *---*

N'utilisez que des batteries appropriées et conformes aux caractéristiques du constructeur.

 $\overline{\mathbb{G}}$  Rapportez les batteries défectueuses ou usagées aux endroits prévus à cet effet ; ne les jetez en aucun cas à la poubelle ! NI-CD NIMH

#### *---*

Cet équipement ne peut pas être utilisé pour effectuer un appel d'urgence en cas de coupure secteur.

LU 251215909 WP12 33 SMS FR.book Page 3 Vendredi, 11. avril 2003 2:55 14

### **Sommaire**

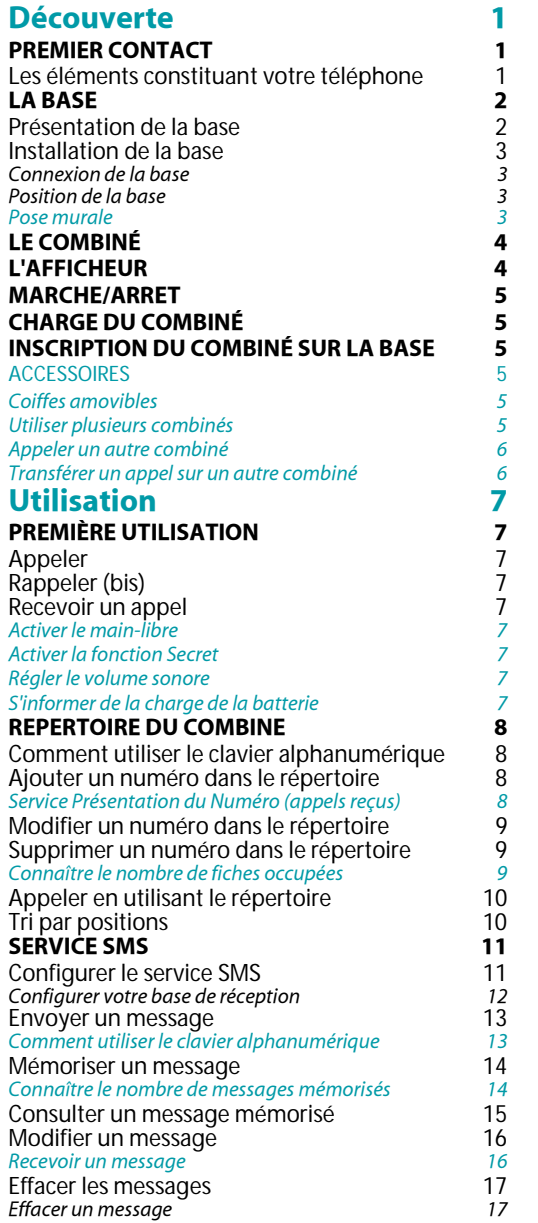

 $\mathbf{r}$  *(1)* 

 $\frac{1}{\sqrt{2}}$ 

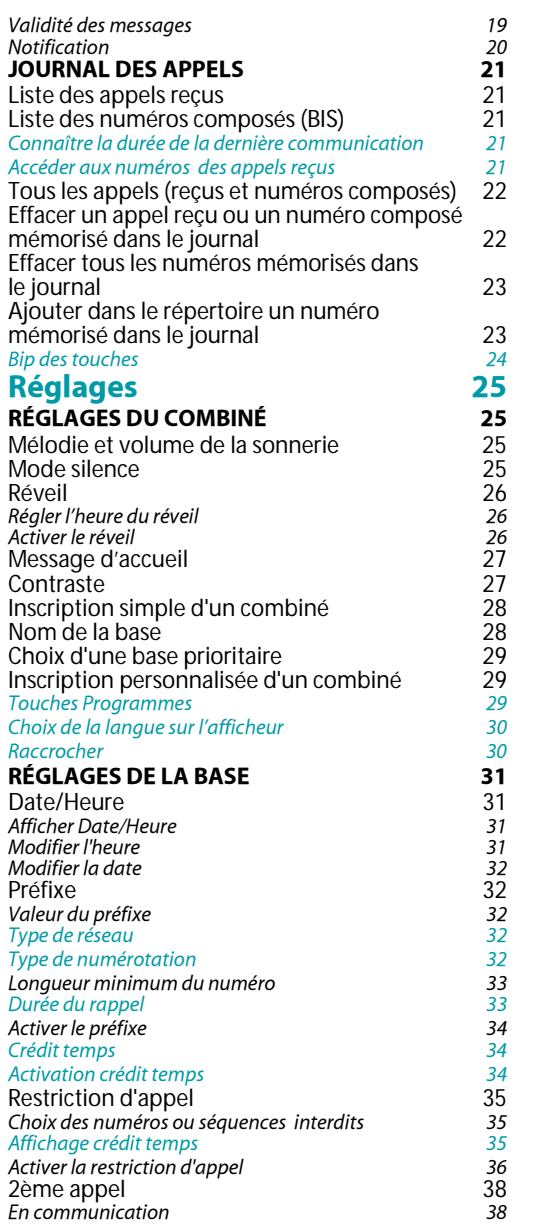

 $\hat{\mathbf{\bm{\diamond}}}$ 

LU 251215909 WP12 33 SMS FR.book Page 4 Vendredi, 11. avril 2003 2:55 14

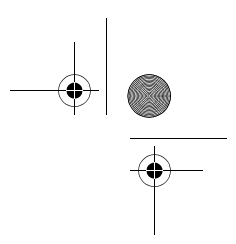

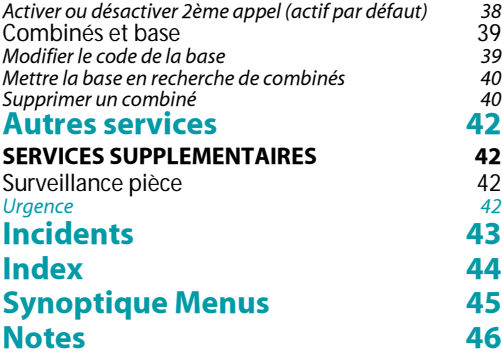

**INST** 

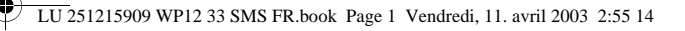

### **Découverte** PREMIER CONTACT

Les éléments constituant votre téléphone

 $\frac{\circ}{\circ}$ 

೯

Œ

 $\mathbf{\widehat{6}}$ 

 $\circled{3}$ 

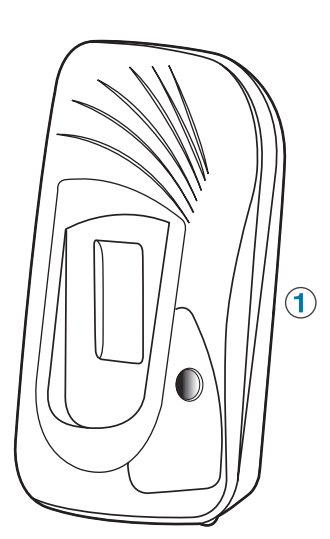

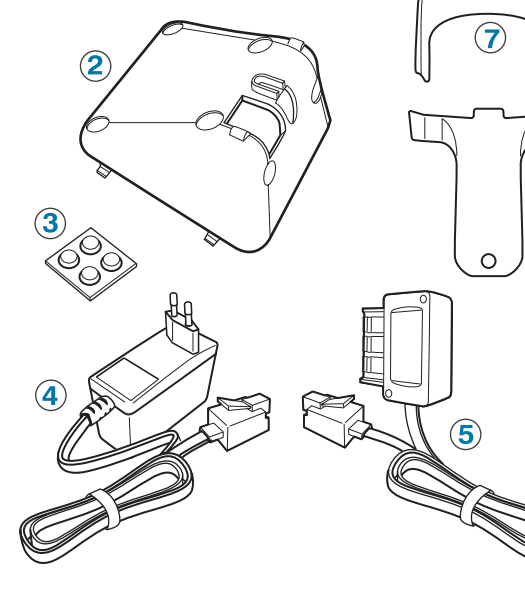

### LES ÉLÉMENTS

- **La base** constitue l'élément central de votre téléphone.  $\bigcirc$
- **Le socle** permet le positionnement de la base.  $\odot$
- **Les pieds autocollants** permettent une meilleure stabilité de la base.
- L'adaptateur secteur permet l'alimentation électrique de la base. **+**
- Le cordon **téléphonique** permet de raccorder la base au réseau téléphonique. **6**
- **'**  permet de porter le combiné à la ceinture. **;**
- **Les coiffes**<sup>1</sup> permettent de modifier la couleur du combiné. **3**
- **Le combiné** est l'élément vous permettant de communiquer, mais aussi de configurer l'ensemble base/ combiné. **5**

1

1. Selon modèle

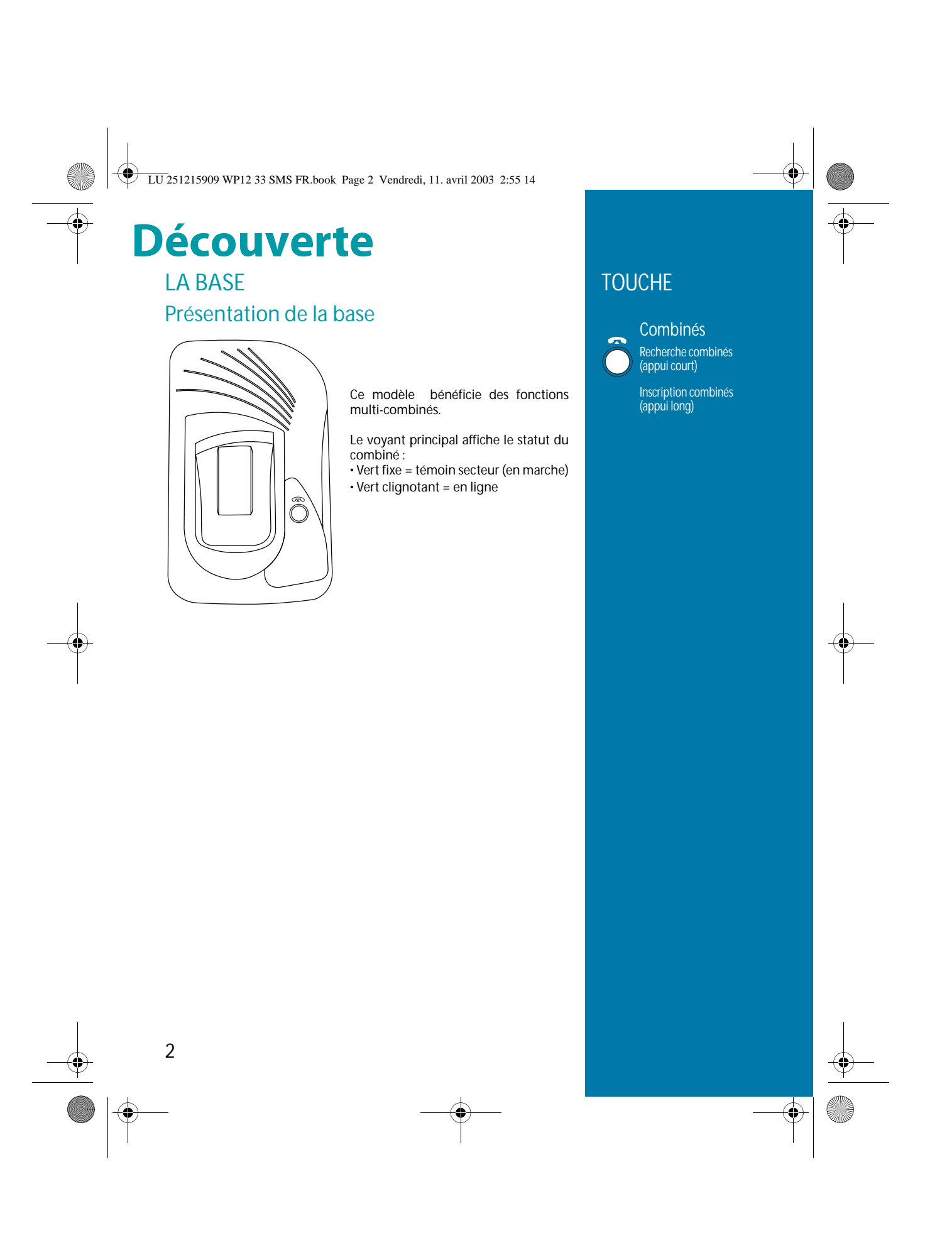

LU 251215909 WP12 33 SMS FR.book Page 3 Vendredi, 11. avril 2003 2:55 14

### **Découverte**

#### Installation de la base

#### Connexion de la base

Pour mettre en service le téléphone, vous devez préalablement connecter la base.

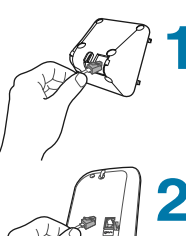

Glissez les deux cordons dans l'évidement situé à l'arrière du socle. Faites passer une longueur de cordon suffisante pour pouvoir manipuler les prises facilement.

Connectez la prise d'alimentation (rouge) dans la fiche correspondante, symbolisée par le signe :  $\Box \sim$ 

Connectez la prise du cordon téléphonique (transparente) dans la fiche correspondante, symbolisée par le signe : 需

Z

Replacez le socle en positionnant les quatre crochets dans les encoches de la base. Faites glisser le socle vers le haut, jusqu'à entendre le "clic" caractéristique.

Connectez les autres extrémités des cordons sur 5 les prises murales correspondantes (ligne téléphonique et prise électrique).

#### Position de la base

Le socie peut ette positionne de deux manières, selon i inclinaison sounditée.<br>. ^

Position 1: semi-inclinée

Le socle repose sur son plus petit côté. Positionnez 2 pieds autocollants sur la base et 2 autres sur le socle.

Position 2 : inclinée Le socle repose sur son plus grand côté. Positionnez les 4 pieds autocollants sur le socle.

#### Pose murale

Si vous désirez poser la base sur un mur, reprenez l'ensemble des étapes de 1 à 5, le socle devant être placé en position semi-inclinée.

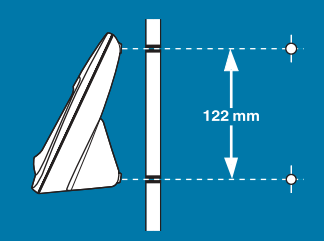

Percez dans le mur deux trous alignés verticalement, distants de 122 mm et installez les chevilles et les vis de diamètre 4 millimètres (non fournies).

Laissez dépasser légèrement les têtes des vis. Vous pouvez maintenant positionner la base en plaçant les têtes des vis dans les trous (A) prévus à cet effet sur la base et le socle.

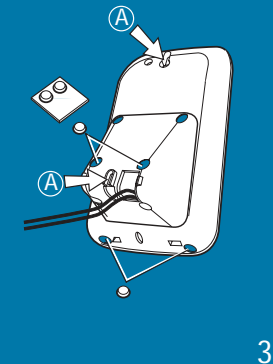

LU 251215909 WP12 33 SMS FR.book Page 4 Vendredi, 11. avril 2003 2:55 14

## **Découverte**

#### LE COMBINÉ

Relié sans fil à votre base, le combiné vous permet d'appeler et de recevoir des appels.

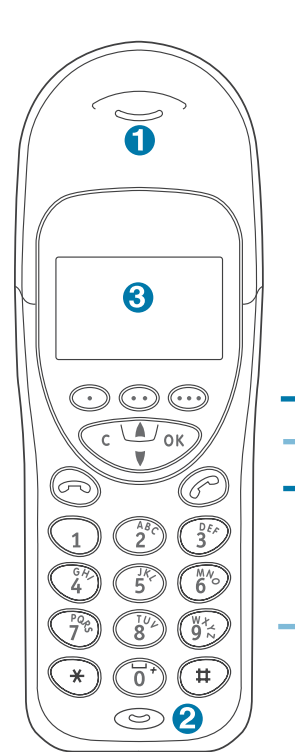

### L'AFFICHEUR

*D A12 
 
A E FA* quelles sont les fonctions activées et le statut de l'appareil.

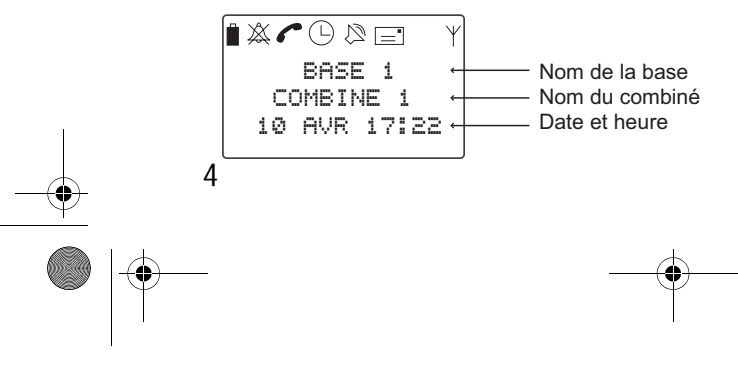

### LES ÉLÉMENTS

- $\bigcirc$ Écouteur
- $\overline{\mathbf{Q}}$ Microphone
- $\odot$ Afficheur

#### LES TOUCHES

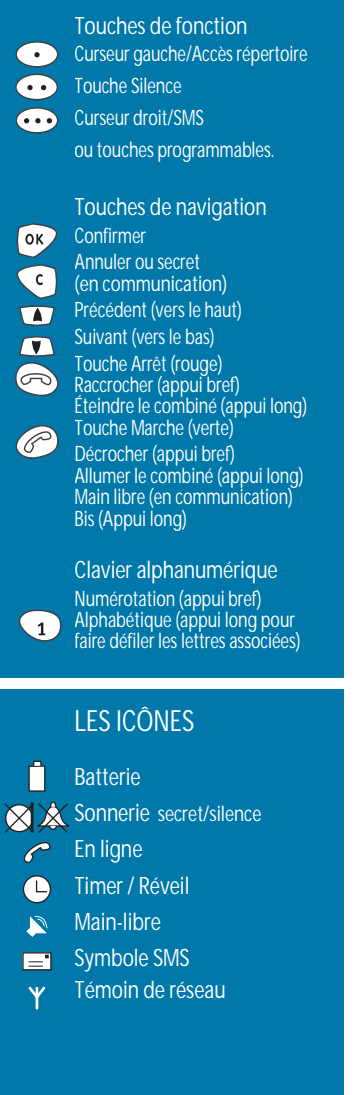

€

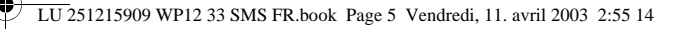

## **Découverte**

MARCHE/ARRET

Pour allumer le combiné, appuyez longuement sur la touche **Marche** (touche verte).

Un message d'accueil s'affiche brièvement. Le combiné est alors en marche.

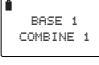

 $\circledcirc$ 

L'afficheur au repos doit indiquer le numéro du combiné (par exemple : COMBINE 1 ) et le numéro de la base (par exemple : BASE 1) s'il est correctement inscrit sur la base. Si ce n'est pas le cas, reportez-vous au § "INSCRIPTION DU COMBINÉ SUR LA BASE".

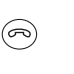

Pour éteindre le combiné, appuyez longuement sur la touche **&<** (touche rouge). ARRET s'affiche brièvement sur l'afficheur. Le combiné est alors éteint.

### CHARGE DU COMBINÉ

Avant la première athisation (ou après une penoue proiongée nois de sa<br>, base), le combine necessité une charge complete (durée : environ 12 neures).<br>.

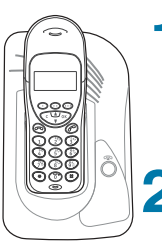

Posez le combiné sur la base, des bips de charge retentissent. L'icône de charge de batterie s'anime, indiquant la charge en cours.

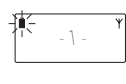

L'arrêt de l'animation indique la fin de la charge rapide des batteries. Celles-ci continuent à se charger lentement, pour leur garantir une durée d'utilisation optimale.

### INSCRIPTION DU COMBINÉ SUR LA BASE

Avant utilisation, le combiné doit être reconnu (inscrit) par la base.<br>En général, le combiné livré avec la base est déjà inscrit sur celle-ci et son *a Exercision de Libre de La base est deja misent sur cene-er et sont<br><i>afficheur doit indiquer le numéro du combiné (par exemple : COMBINE 1).* Si ce n'est pas le cas (si l'afficheur indique INSCRIRE SVP), appliquez la procédure suivante pour inscrire le combiné.

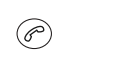

Mettez le combiné en marche en appuyant longuement sur la touche **Marche** (touche verte).

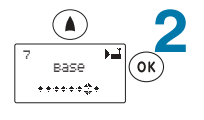

Appuyez sur la touche **Précédent** pour faire apparaître **7 BASE**.

Confirmez par OK.

### ACCESSOIRES

Votre combiné est livré avec plusieurs accessoires.

#### Coiffes amovibles<sup>1</sup>

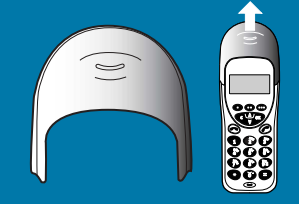

Les coiffes colorées amovibles vous permettent de changer l'apparence de votre combiné. Faites glisser la coiffe présente pour la remplacer.

#### Utiliser plusieurs combinés

Votre téléphone est conçu pour fonctionner avec plusieurs combinés (jusqu'à six) (pour les fonctions multi-combinés, reportezvous page 6 et page 28). Pour inscrire plusieurs combinés sur la base, répétez l'opération d'inscription.

1. Selon modèle

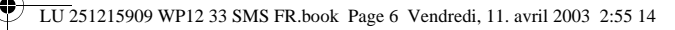

### **Découverte**

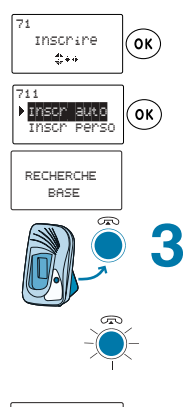

BASE 1<br>COMBINE 1

INSCRIT

**71 INSCRIRE** apparaît. Confirmez par **OK**.

**INSCR AUTO apparaît.** Confirmez par **OK**.

L'écran affiche RECHERCHE BASE.

Sur la base, appuyez longuement sur la touche **Combinés** jusqu'à son clignotement.

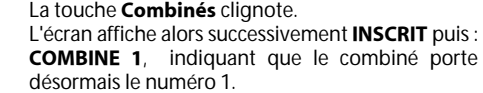

L'icône du témoin réseau s'affiche en fixe.

Votre combiné est désormais prêt à communiquer sur la ligne téléphonique fixe.

#### Appeler un autre combiné

*Pour appeler un autre combiné,*<br>entrez le numéro du combiné (par *Brittez le numero du comoine (pur<br>exemple 2), et appuyez sur la touche Marche (touche verte).* 

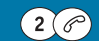

#### Transférer un appel sur un autre combiné

Pour transférer un appel au cours de la conversation sur un autre<br>combiné, comome,<br>appuyez sur OK *appuyez sur OK puis entrez le numero<br>du combiné (par exemple 2), et appuyez sur la touche Marche (verte).*<br>'

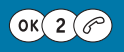

Puis vous pouvez raccrocher à l'aide de la touche Arrêt (rouge).

 $\bigcirc$ Ou reprendre l'appel avec la touche :

 $($ ok $)$ 

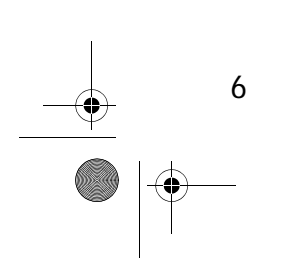

#### LU 251215909 WP12 33 SMS FR.book Page 7 Vendredi, 11. avril 2003 2:55 14

# **Utilisation**

PREMIÈRE UTILISATION Vous êtes maintenant prêt à utiliser votre téléphone pour la première fois.

Appeler 0142251819

Composez le numéro de votre correspondant.

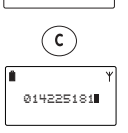

Vous pouvez corriger la saisie du numéro en cas de faute de frappe.

Pour corriger un numéro erroné, appuyez sur la touche **Annuler (C)** pour effacer le dernier caractère, puis ressaisissez-le.

Appuyez sur la touche **Marche** (touche verte) pour appeler.

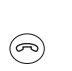

 $\circledcirc$ 

Une fois votre conversation terminée, appuyez sur la touche **Arrêt** (touche rouge) pour raccrocher.

*+ A  B* (**Marche**) avant de composer le numéro.

#### Rappeler (bis)

 $(\mathscr{P})$ 0142251819  $\widehat{\mathbf{A}}$ 

Appuyez longuement sur la touche Marche (touche verte) jusqu'à l'apparition de JOURNAL<sup>1</sup> : le dernier numéro composé apparaît à l'écran.

Vous pouvez, accéder aux **20** derniers numéros composés ou appels reçus à l'aide des touches **Suivant/Précédent** :

L'icône <sub>le</sub> vous indique les numéros composés. L'icône <sub>la</sub> vous indique les appels reçus.

 $\circledcirc$ 

Appuyez sur la touche **Marche** (touche verte) pour appeler.

#### Recevoir un appel

Le téléphone sonne. **APPEL** apparaît.

.<br>APPEL  $(\mathscr{P})$ Z  $\circledR$ 

Décrochez en appuyant sur la touche Marche (touche verte).

Une fois votre conversation terminée, raccrochez en appuyant sur la touche **&<** (touche rouge).

1.Pour plus d'informations, reportez-vous à la page 21.

Les réglages suivants sont **accessibles <b>en cours de conversation** :

Activer le main-libre<br>Pour activer le main-libre du combiné, *zour activer le main-libre du combine,<br>appuyez la touche Marche (touche*  $vert)$ 

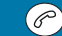

L'icone naut-paneur chynole. Répetez<br>l'opération pour désactiver.

Activer la fonction Secret

**Pour activer la fonction Secret (ne pas** être entendu par votre correspondant), appuyez sur la touche Annuler (C).

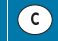

*<i>F F*<sub>1</sub> *COITE S F <i>S P <i>P <i>P P <i>P P <i>P P <i>P P <i>P P <i>P***</del>** *<b>P <i>P P <i>P P P P P P P P P P P P P* **P** chgholant.<br>Répétez l'opération pour désactiver.

Régler le volume sonore Pour diminuer le volume du combiné,

en cours de conversation, appuyez sur *la* touche

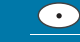

*Four duymenter le volume, appuyez sul*<br>' la touche.

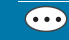

*Des petits iosanges vous maiquent le* .<br>. *niveau* sonore.

#### S'informer de la charge de la batterie

rour ane bonne atmodutori de voire<br>télénheuse securer vous de la chana *Lelephone, assurez-vous de la charge<br>la batterie grâce au voyant Batterie.<br>Le sembiré vous indieus su<sup>ijl</sup>est.*  Le comone vous marque qu'il est<br>Jéch que é nou l'émission de bine ex decriarge partiernssion de oips sonores<br>dans le combiné (en cours de<br>convenction) et noule veuent Bottenie *<u>France School (Superinted School of the School of the School and Batterie</u>* **Vide** 

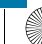

LU 251215909 WP12 33 SMS FR.book Page 8 Vendredi, 11. avril 2003 2:55 14

## **Utilisation**

#### REPERTOIRE DU COMBINE

Le repertoire vous permet à enregistrer des numeros de telephone dans la<br>… (n climate desetent (160 km) mémoire de votre téléphone.

#### Comment utiliser le clavier alphanumérique

 $\binom{AB}{2}$ 

Un appui long ou plusieurs appuis brefs sur une touche alphanumérique fait défiler les lettres. Exemple : un appui long sur la touche 2 fait défiler 2-A-B-C- 2-A-B.

Au moment où la lettre de votre choix apparaît, lâchez la touche.

La touche **Dièse** permet d'accéder à la table des caractères spéciaux dans laquelle vous pouvez vous déplacer :

- vers la gauche avec la touche **Curseur gauche**
- vers la droite avec la touche **Curseur droit**
- vers le haut avec la touche **Précédent**
- vers le bas avec la touche **Suivant**

#### Ajouter un numéro dans le répertoire

Appuyez sur la touche **Suivant** pour faire apparaître 1 **REPERTOIRE**. Confirmez par **OK**.

Appuyez sur la touche **Suivant** pour faire apparaître **12 NOUVEAU**. Confirmez par OK.

**NOM**: apparaît.

Entrez le nom de votre correspondant à l'aide du clavier alphanumérique. Confirmez par **OK**.

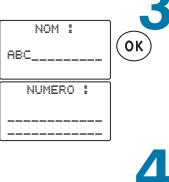

 NUMERO : 0130\_\_\_\_\_\_\_\_ \_\_\_\_\_\_\_\_\_\_\_\_

 $\overline{\mathfrak{C}}$ 

Répertoire

 $\oplus$  . . . . . . .  $\bigcirc$ 

 $\widehat{\mathsf{ok}}$ 

(ок`

 $\binom{6}{k}$ 

 $\bigcirc$ 

Nouveau NOM :  $\blacksquare$ 

kékkek

**NUMERO**: apparaît.

Entrez le numéro à mémoriser. Confirmez par OK. **EFFECTUE** apparaît.

Appuyez longuement sur la touche Annuler pour revenir au message d'accueil.

Pour accéder aux fonctions décrites ci-contre, les touches suivantes sont utilisées :

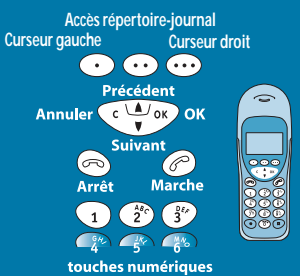

#### Service Présentation du Numéro (appels reçus)

Si vous êtes abonné au Service Présentation du Numéro' , vous pouvez<br>'' lire à l'écran le numéro du correspondant qui vous appelle, ou son nom's inest emegistre dans le répertoire,  $\hat{a}$  l'exception des deux cas suivants **·** Si votre correspondant ne souhaite pas

*communiquer* son numéro, l'écran<br>affiche - - - - - . *2\$\$\$\$\$"*

or voire correspondant n'est pas comun*ité.*<br>Je pas de la limité de la comunité de la comunité de la comunité de la comunité de la comunité de la comunité d du central téléphonique, l'écran affiche

1. Service disponible auprès de votre opérateur

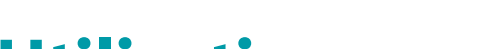

### **Utilisation**

#### Modifier un numéro dans le répertoire

LU 251215909 WP12 33 SMS FR.book Page 9 Vendredi, 11. avril 2003 2:55 14

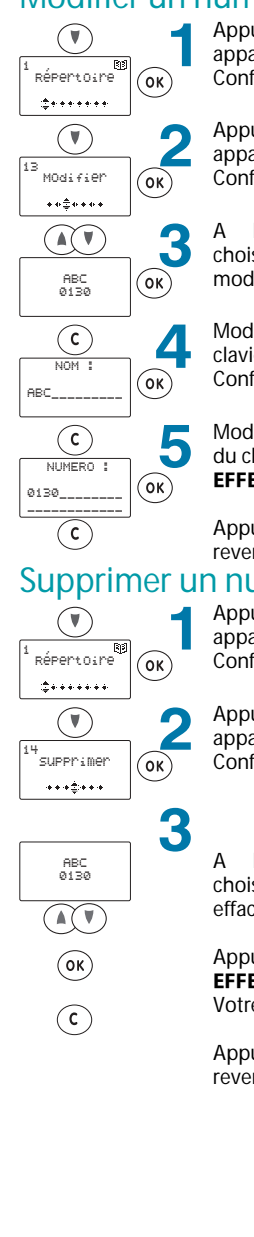

Appuyez sur la touche **Suivant** pour faire apparaître 1 **REPERTOIRE**. Confirmez par **OK**.

Appuyez sur la touche **Suivant** pour faire apparaître 13 MODIFIER. Confirmez par OK.

A l'aide des touches **Suivant/Précédent**, choisissez le correspondant que vous souhaitez modifier. Confirmez par OK.

Modifiez le nom à l'aide de la touche **Annuler** et du clavier alphanumérique. Confirmez par **OK**.

Modifiez le numéro à l'aide de la touche **Annuler** et du clavier numérique. Confirmez par OK, **EFFECTUE** apparaît.

Appuyez longuement sur la touche Annuler pour revenir au message d'accueil.

#### Supprimer un numéro dans le répertoire

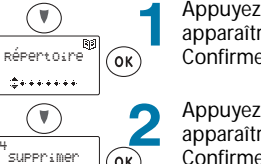

Appuyez sur la touche **Suivant** pour faire apparaître 1 **REPERTOIRE**. Confirmez par OK.

Appuyez sur la touche **Suivant** pour faire apparaître **14 SUPPRIMER**. Confirmez par OK.

A l'aide des touches **Suivant/Précédent**, choisissez le correspondant que vous souhaitez effacer.

Appuyez sur OK. **EFFECTUE** apparaît. Votre correspondant est effacé.

Appuyez longuement sur la touche Annuler pour revenir au message d'accueil.

#### Connaître le nombre de

fiches occupées Appuyez sur les touches **Suivant**/<br>-Précédent pour faire apparaître **1 REPERTOIRE.** *Confirmez par OK.* Appuyez sur la touche **Précédent** jusqu'à<br>C *faire* apparaître **16 TAUX D'OCCUPATION.** *Confirmez par OK.* Le nombre de nomes occupées apparaît sous la forme: 10/501 Appuyez longuement sur **Annuler** pour<br>... reveriir du rhessage a accueil.

#### MENU 1 : REPERTOIRE

12 NOUVEAU 13 MODIFIER 14 SUPPRIMER **1**

16 TAUX D'OCCUPATION

1. Vous pouvez utiliser au maximum 50 fiches

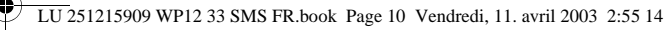

## **Utilisation**

#### Appeler en utilisant le répertoire

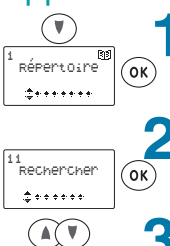

Appuyez sur la touche **Suivant** pour faire apparaître 1 **REPERTOIRE** Confirmez par **OK**.

11 RECHERCHER apparaît. Confirmez par **OK**.

A l'aide des touches **Suivant/Précédent**, choisissez le correspondant que vous souhaitez appeler.

ABC<br>0134438886  $\mathcal{O}$  $\blacktriangle$  $\overline{\phantom{a}}$ 0134438886

Appuyez sur la touche **Marche** (touche verte) pour appeler.

### Tri par positions

Un numéro de fiche est attribué de manière automatique lors de chaque ajout dans le répertoire.

Vous pouvez classer les fiches par leur numéro (et non plus par ordre alphabétique). Le numéro de la fiche apparaît alors en haut à gauche de l'écran.

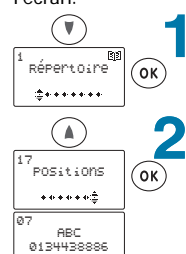

 $\odot$ 

Appuyez sur la touche **Suivant** pour faire apparaître 1 **REPERTOIRE** Confirmez par OK.

Appuyez sur la touche **Précédent** pour faire apparaître 17 **POSITIONS**. Confirmez par **OK**.

Faîtes défiler les fiches à l'aide des touches Suivant/Précédent.

Pour appeler un correspondant, vous pouvez appuyer sur la touche verte pour décrocher lorsque sa fiche apparaît.

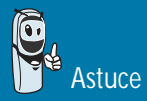

Appeler directement un numéro du **répertoire.**<br>Entrez le numéro de la fiche (1 par<br>exemple) puis appuyez sur #.

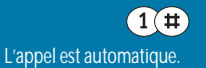

#### MENU 1 : REPERTOIRE

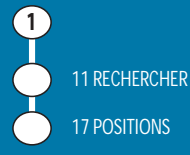

Pour accéder aux fonctions décrites ci-contre, les touches

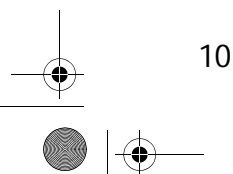

LU 251215909 WP12 33 SMS FR.book Page 11 Vendredi, 11. avril 2003 2:55 14

## **Utilisation**

#### SERVICE SMS

*-0?03J02? 0 J5 
  ":* telephone vous permet a envoyer ou de recevoir des messages.<br>.

#### **--- : Vous devez bénéficier du service «Présentation du numéro» pour pouvoir utiliser le service SMS.**

#### Configurer le service SMS

voire operateur vous fournira les numeros au centre *sins en emission et*<br>«Continue il de sit de concern cei corre convert d'accéder ceremies reception, if s'agit au serveur qui vous permet à acceder au service.<br>.

Les numéros mémorisés dans votre téléphone sont pour l'émission le 08 09 10 10, pour la réception le 01 41 00 49, vérifiez la concordance des numéros mémorisés et ceux fournis par votre **-** 

Pour cela, procédez comme suit :

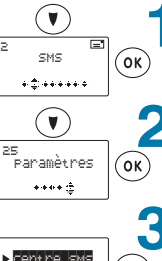

Appuyez sur la touche **Suivant** pour faire apparaître 2 SMS. Confirmez par OK.

Appuyez sur la touche **Suivant** pour faire apparaître 25 PARAMETRES. Confirmez par OK.

**CENTRE SMS** apparaît.

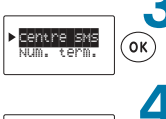

Emission Réception Confirmez par OK.

#### **EMISSION** apparaît.

**EFFECTUE** apparaît.

- Pour le centre SMS en émission, confirmez par **OK**. ou

- Pour le centre SMS en réception, appuyez sur la touche **Suivant** pour déplacer le curseur en face de **RECEPTION** et confirmez par OK. Le numéro fourni par votre opérateur est différent.

Modifiez celui-ci à l'aide de la touche **Annuler** et du clavier alphanumérique. Confirmez par OK.

Le numéro fourni par votre opérateur est

Centre SMS émission  $(\mathsf{o}\mathsf{k})$ 08091010---- ------------

 $\binom{6}{k}$ 

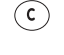

identique, confirmez par OK. EFFECTUE apparaît. Appuyez longuement sur la touche Annuler pour revenir au message d'accueil.

**Remarque:** En cas de changement des numéros serveurs émission ou réception par votre opérateur ne prenez en compte que les huit premiers chiffres fournis.

(Exemple pour un numéro 0123456789 prendre : 01234567).

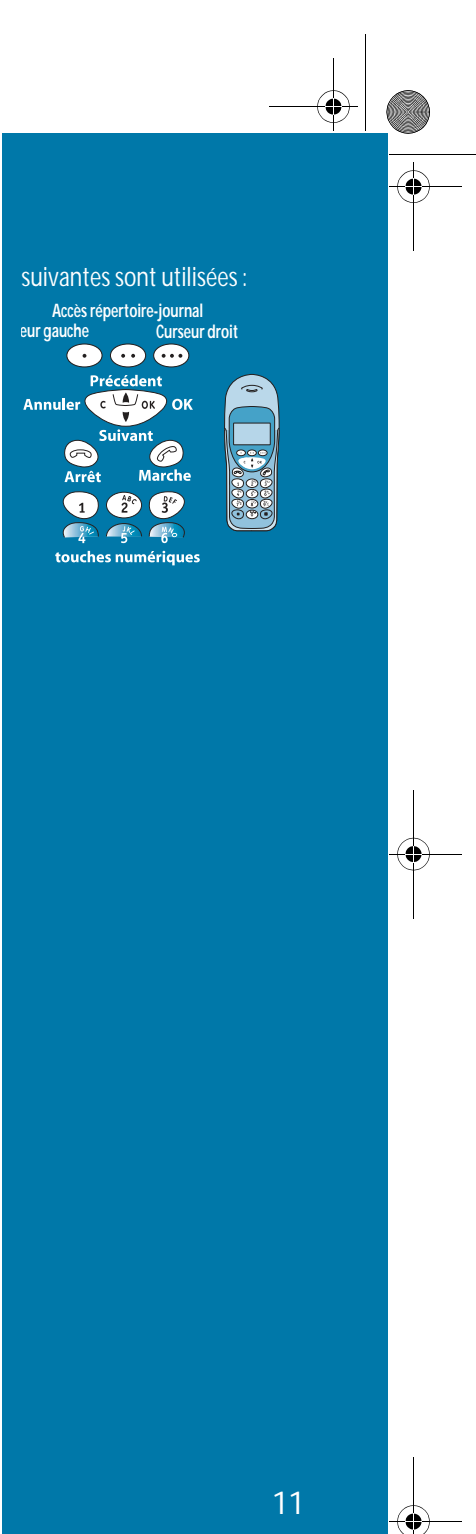

LU 251215909 WP12 33 SMS FR.book Page 12 Vendredi, 11. avril 2003 2:55 14

## **Utilisation**

#### Configurer votre base de réception

#### Si vous avez plusieurs appareils de type SMS connectés sur la même **ligne téléphonique**.

Vous devez attribuer un numéro différent à chacun des appareils de 0 à 9 (valeur par défaut 0). Les SMS reçus seront dirigés vers l'appareil du numéro précisé par votre correspondant.

N'oubliez pas de communiquer à vos correspondants le numéro du terminal sur lequel vous désirez recevoir vos messages.

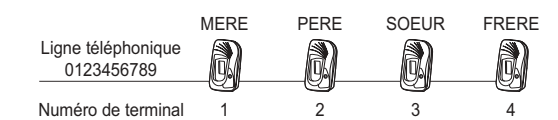

Exemple pour un message SMS destiné à l'appareil PERE votre correspondant enverra son SMS au : **01234567892**

(Numéro de la ligne téléphonique suivi du numéro de terminal)

**Remarque :** Si votre correspondant oublie de numéroter le numéro du terminal, le message SMS sera envoyé sur le terminal par défaut 0, si aucun appareil n'est paramétré avec un numéro de terminal 0, le message vous parviendra sous la forme d'un message vocal.

Pour configurer votre terminal, procédez comme suit :

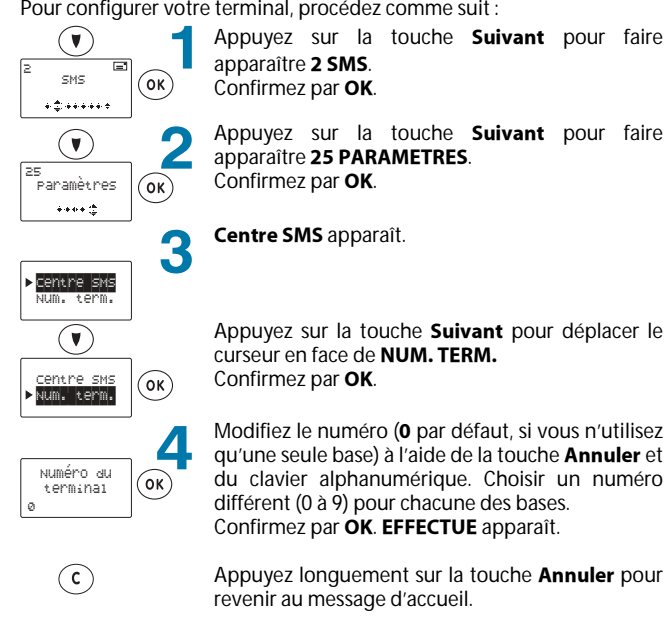

12

Appuyez sur la touche **Suivant** pour déplacer le curseur en face de **NUM. TERM.** Confirmez par OK.

Modifiez le numéro (**0** par défaut, si vous n'utilisez **q**u'une seule base) à l'aide de la touche **Annuler** et du clavier alphanumérique. Choisir un numéro différent (0 à 9) pour chacune des bases. Confirmez par OK. **EFFECTUE** apparaît.

Appuyez longuement sur la touche Annuler pour revenir au message d'accueil.

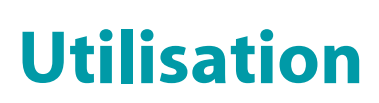

#### Envoyer un message

LU 251215909 WP12 33 SMS FR.book Page 13 Vendredi, 11. avril 2003 2:55 14

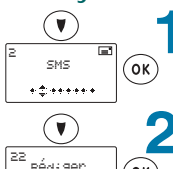

Appuyez sur la touche **Suivant** pour faire apparaître 2 SMS. Confirmez par **OK**.

Appuyez sur la touche **Suivant** pour faire apparaître 22 REDIGER.

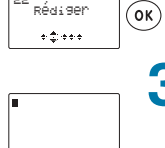

Confirmez par OK.

Un curseur apparait. Entrez le texte de votre message à l'aide du clavier alphanumérique. Vous pouvez :

- vous déplacer vers la gauche avec la touche  $\odot$ 

- vous déplacer vers la droite avec la touche  $\circled{..}$ 

- vous déplacer vers le haut avec la touche  $\textcircled{\textsf{A}}$ 

- vous déplacer vers le bas avec la touche  $\Omega$ - afficher la table des caractères spéciaux avec la

touche  $\left(\begin{matrix} \overline{\mathbf{u}} \\ \overline{\mathbf{v}} \end{matrix}\right)$  et vous déplacer dans celle-ci à l'aide des touches précédemment citées. Validez le caractère avec la touche OK ou revenir à l'écran précédent avec la touche **&** .

Confirmez le texte saisi par OK.

#### **ENVOYER** apparaît.

Confirmez par OK.

.<br>destinataire ------------ ------------  $\circ$  $\widehat{\mathsf{c}}$ 

Envoyer<br>Configurer

 $\binom{6}{5}$ 

 $\widehat{(\mathsf{ok})}$ 

Entrez le numéro du destinataire du message à l'aide du clavier numérique

**(ou** utilisez la touche  $\heartsuit$  d'accès au **Répertoire** ou au **Journal** des appels (bis)).

Confirmez le numéro de votre destinataire par OK. **SAUVEGARDE, ENVOI EN COURS puis EFFECTUE** apparaissent successivement.

Dans le cas où l'envoi de votre message a échoué, Echec apparaît. - RECOMMENCER apparaît, confirmez par OK pour faire une nouvelle tentative.

- Pour effacer ce message, appuyez sur la touche **Suivant**, placez-vous sur **EFFACER** et confirmer par OK.

- Pour conserver ce message, appuyez sur la touche **Suivant**, placez-vous sur **CONSERVER** et confirmer par OK.

ou appuyez longuement sur la touche **Annuler** pour revenir au message d'accueil.

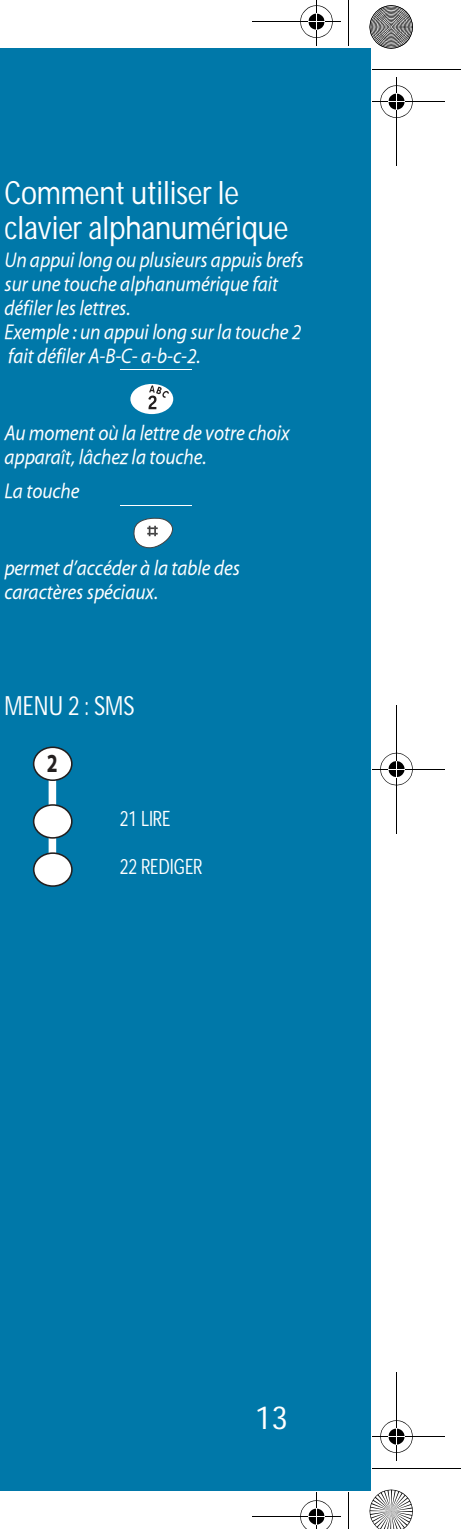

LU 251215909 WP12 33 SMS FR.book Page 14 Vendredi, 11. avril 2003 2:55 14

### **Utilisation**

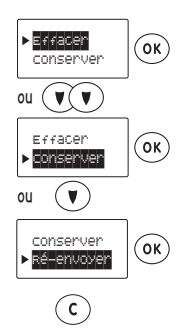

En fin d'émission **EFFACER** apparaît. -Si vous souhaitez effacer le message envoyé, confirmez par OK.

-Si vous souhaitez conserver le message envoyé : appuyez sur la touche **Suivant**, placez-vous sur **CONSERVER** et confirmez par OK.

- Si vous souhaitez ré-envoyer le message, appuyez sur la touche Suivant, placez-vous sur **RE-ENVOYER** et confirmez par OK.

Appuyez longuement sur la touche Annuler pour revenir au message d'accueil.

#### Mémoriser un message

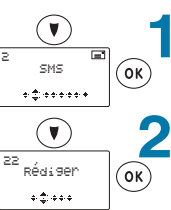

Appuyez sur la touche **Suivant** pour faire apparaître 2 SMS. Confirmez par OK.

Appuyez sur la touche **Suivant** pour faire apparaître 22 REDIGER. Confirmez par OK.

Dans le cas où votre mémoire est saturée, le message «Mémoire pleine» apparaît. Pour rédiger de nouveau message, vous devez supprimer des messages mémorisées. Reportez-vous au § "Effacer les messages", page 17

Entrez le texte de votre message à l'aide du clavier

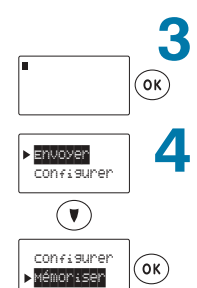

alphanumérique. Confirmez par OK

Un curseur apparaît.

**ENVOYER** apparaît.

Appuyez sur la touche **Suivant** pour déplacer la flèche en face de **MEMORISER**.

Confirmez par OK.

Connaître le nombre de

messages mémorisés Appuyez sur les touches **Suivant**/<br>———————————————————— *Précédent pour faire apparaître 2 SMS.*<br>C *Confirmez par OK*. *Appuyez sur la touche Suivant jusqu'à*<br>Carlier de l'Internationale  $f$ aire apparaître 23 MEMOIRE. *Confirmez par OK.* Le nombre de messag Le nombre de messages mémorisés *apparan sous la forme .*<br>Reçus 00/30 Lus 00/30 Ecrits 00/30 Emis 00/30 Appuyez longuement sur la toucr<br>**Annuler** pour revenir au message Appuyez longuement sur la touche d'accueil.

La memoire peut contenir 50 messages *au* total. Dans le cas où votre mémoire est suturee le message «memore pieme, effacer des entrées, SVP» apparaît 3 secondes à l'écran, après votre

sélection du menu 2 SMS.

LU 251215909 WP12 33 SMS FR.book Page 15 Vendredi, 11. avril 2003 2:55 14

## **Utilisation**

**SAUVEGARDE** puis **EFFECTUE** apparaissent successivement.

Lorsque REDIGER apparaît à nouveau, le message a été automatiquement mémorisé.

 $\odot$ 

Appuyez longuement sur la touche Annuler pour revenir au message d'accueil.

#### Consulter un message mémorisé

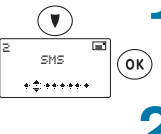

Appuyez sur la touche **Suivant** pour faire apparaître 2 SMS. Confirmez par OK.

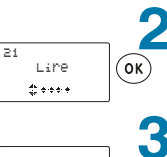

Reçus/Lus Emis/Ecrits

 $(V)$  $\binom{6}{x}$ 

21 LIRE apparaît . Confirmez par OK.

#### **RECUS/LUS** apparaît.

Sélectionnez avec les touches **Suivant/Précédent** le type de message que vous voulez consulter (Reçus/Lus ou Emis/Ecrits). Confirmez par OK.

 $\begin{array}{|l|} \hline 01/08 & \multicolumn{1}{c|}{\textbf{0}} \\ \hline 06000000 & \\ 24/10 & 11149 \\ \hline \end{array}$ 

 $\widehat{(\mathbf{A}(\mathbf{V}))}$ 

 $\left(\widehat{\mathbf{c}}\right)$ 

 $\sqrt{ }$ 

Pour chaque message mémorisé apparaissent -le numéro du message (01/08 par exemple), - une astérisque \* si le message n'a pas encore été lu (pour un message reçu) ou envoyé (pour un message rédigé) - le numéro de téléphone émetteur ou récepteur (ou aucun numéro si le message n'a jamais été

envoyé), - la date et l'heure de la dernière opération effectuée sur le message.

Si la liste est vide, **Pas de message** apparaît pendant 3 secondes.

Sélectionnez le message que vous souhaitez consulter à l'aide des touches **Suivant/Précédent**.

- Confirmez par OK. Le texte du message apparaît.

Appuyez longuement sur la touche Annuler pour revenir au message d'accueil.

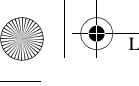

LU 251215909 WP12 33 SMS FR.book Page 16 Vendredi, 11. avril 2003 2:55 14

### **Utilisation**

#### Modifier un message

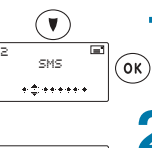

Appuyez sur la touche **Suivant** pour faire apparaître 2 SMS. Confirmez par OK.

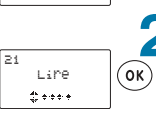

21 LIRE apparaît . Confirmez par OK.

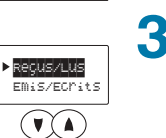

#### **RECUS/LUS** apparaît.

Sélectionnez avec les touches **Suivant/Précédent** le type de message que vous voulez modifier (reçu ou émis).

#### Confirmez par OK.

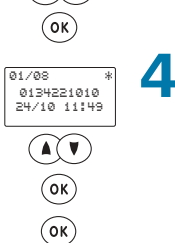

Sélectionnez le message que vous souhaitez modifier à l'aide des touches **Suivant** et **Précédent**.

Confirmez par OK.

Le texte du message apparaît. Confirmez par **OK**.

Si vous avez sélectionné un message RECUS/LUS, REPONDRE apparaît, vous avez la possibilité de renvoyer un message à votre correspondant. Confirmez par **OK**. Entrer votre texte et confirmez par **OK**. **ENVOYER** apparaît.

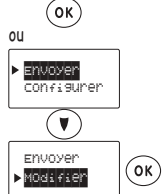

Répondre Envoyer

5  $\circledcirc$ 

16

Si vous avez sélectionné un message **EMIS/ECRITS**, **ENVOYER** apparaît.

Appuyez sur la touche **Suivant** pour déplacer la flèche en face de **MODIFIER**. Confirmez par OK.

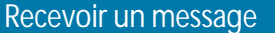

Les messages reças sont memorises aans votre base, le message «Appel, Réception SMS» apparaît 3 secondes à i ecruri et uri signal sonore est en lis par le l .com*e*<br>—

*L F I <i>L <i>PPPUTURE SUI VOITE ECTURE* elle *vous muique qu'en voire dosence rous avez reçu un sivis. F* Our life Ce HOuveau Hiessage, reportezvous au y Consuiter un message<br>mémorisé".

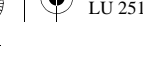

LU 251215909 WP12 33 SMS FR.book Page 17 Vendredi, 11. avril 2003 2:55 14

**ENVOYER** apparaît.

## **Utilisation**

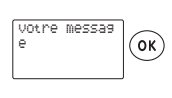

Modifiez le texte de votre message à l'aide des touches  $\odot$   $\odot$   $\odot$   $\odot$   $\odot$   $\odot$   $\odot$  et du clavier alphanumérique. Confirmez par OK.

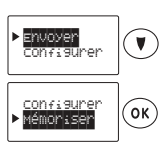

 $\odot$ 

Appuyez sur la touche **Suivant** pour déplacer la flèche en face de **MEMORISER**. Confirmez par OK. **SAUVEGARDE** puis **EFFECTUE** apparaissent successivement.

Appuyez longuement sur la touche Annuler pour revenir au message d'accueil.

#### Effacer les messages

#### Effacer un message

 $\widehat{(\mathsf{ok})}$ 

3

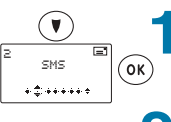

Appuyez sur la touche **Suivant** pour faire apparaître 2 SMS. Confirmez par OK.

21 LIRE apparaît.

Confirmez par OK.

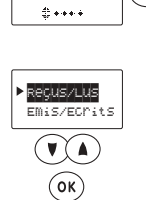

 $\widehat{\left( \begin{matrix} \bullet \\ \bullet \end{matrix} \right)}$  $\circledcirc$  $\left( \widehat{\text{ok}}\right)$ 

Lire

**REÇUS/LUS** apparaît.

Sélectionnez avec les touches **Suivant/Précédent** le type de message que vous voulez effacer (Reçus/ Lus ou Emis/Ecrits). Confirmez par **OK**.

Sélectionnez le message que vous souhaitez supprimer à l'aide des touches **Suivant** et

 $\sqrt{ }$ 01/08 \*<br>| 0134221010<br>| 24/10 11:49

Confirmez par OK. Le texte du message apparaît.

Confirmez par OK.

**Précédent**.

17 MENU 2 : SMS 21 LIRE 24 EFFACER **2**

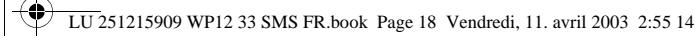

## **Utilisation**

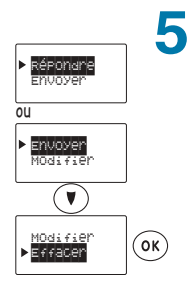

 $\mathcal{C}$ 

**REPONDRE** apparaît. ou

Si vous avez sélectionné un message **EMIS/ECRITS**, **ENVOYER** apparaît.

Appuyez sur la touche **Suivant** pour déplacer le curseur en face de **EFFACER**. Confirmez par OK. **Effacement en cours** apparaît.

Appuyez longuement sur la touche Annuler pour revenir au message d'accueil.

#### Effacer des messages

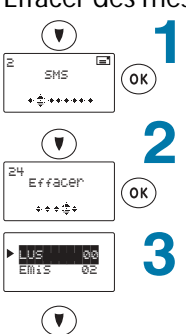

Appuyez sur la touche **Suivant** pour faire apparaître 2 SMS. Confirmez par OK.

Appuyez sur la touche **Suivant** pour faire apparaître 24 EFFACER. Confirmez par OK.

#### **LUS** apparaît.

Appuyez sur la touche **Suivant** pour choisir le type de messages que vous souhaitez effacer :

- Lus : efface tous les messages lus
- Emis : efface tous les messages déjà envoyés - Ecrits : efface tous les messages écrits mémorisés - Reçus : efface tous les messages reçus qui sont
- mémorisés et qui n'ont pas été lus.

 $\circledcirc$ 

 $\odot$ 

Confirmez par OK, EFFACEMENT EN COURS puis **EFFECTUE** apparaissent.

Appuyez longuement sur la touche Annuler pour revenir au message d'accueil.

LU 251215909 WP12 33 SMS FR.book Page 19 Vendredi, 11. avril 2003 2:55 14

### **Utilisation**

#### Validité des messages

Vous pouvez paramétrer le temps imparti d'acheminement sur le réseau téléphonique de vos messages, ensuite ils seront supprimés.

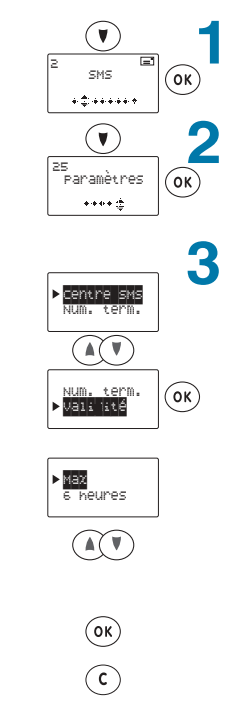

Appuyez sur la touche **Suivant** pour faire apparaître 2 SMS. Confirmez par OK.

Appuyez sur la touche **Suivant** pour faire apparaître 25 PARAMETRES. Confirmez par OK.

Appuyez sur les touches **Suivant/Précédent** pour

déplacer le curseur en face de **VALIDITE**. Confirmez par **OK**.

**MAX** apparaît.

**CENTRE SMS** apparaît.

Appuyez sur les touches **Suivant/Précédent** pour sélectionner le temps maximum d'acheminement de vos messages :

**MAX** le temps d'acheminement est infini ou une validité de 6, 12, 24, 48 heures ou 1 semaine. Confirmez par OK. **EFFECTUE** apparaît.

Appuyez longuement sur la touche Annuler pour revenir au message d'accueil.

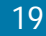

LU 251215909 WP12 33 SMS FR.book Page 20 Vendredi, 11. avril 2003 2:55 14

### **Utilisation**

#### Notification

Vous pouvez recevoir la confirmation de distribution de vos messages. Appuyez sur la touche **Suivant** pour faire

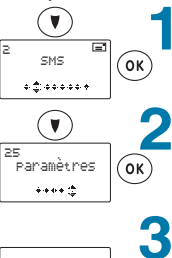

Centre.SMS Num. term.

 $\circledast$ 

Validité Notif.

 $\circledcirc$ 

 $\vec{M}$  Notif.

 $\odot$  $\widehat{\left(\text{ok}\right)}$  $\odot$  apparaître 2 SMS. Confirmez par OK. Appuyez sur la touche **Suivant** pour faire

apparaître 25 PARAMETRES. Confirmez par OK.

**CENTRE SMS** apparaît.

Appuyez sur les touches **Suivant/Précédent** pour déplacer le curseur en face de **NOTIF**. Confirmez par OK.

Utilisez la touche **Silence** pour activer en cochant la case.

Confirmez par OK. **EFFECTUE** apparaît.

Appuyez longuement sur la touche Annuler pour revenir au message d'accueil.

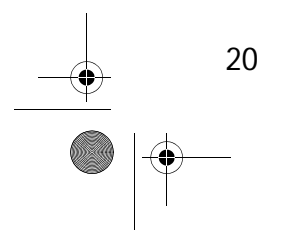

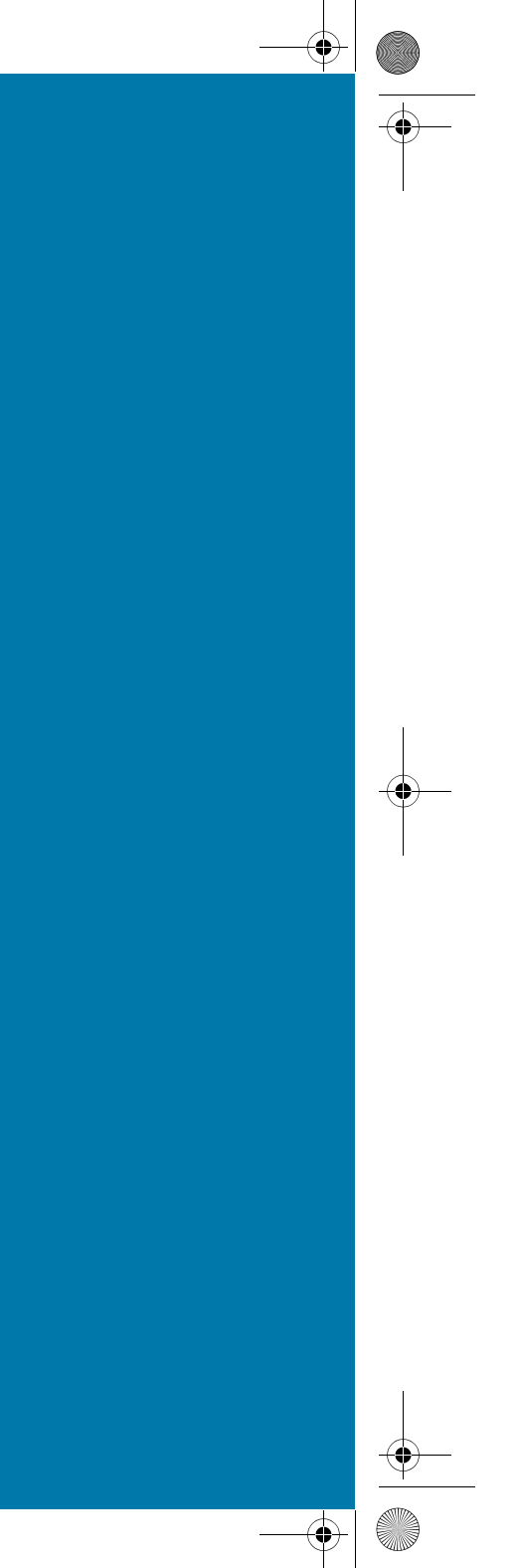

LU 251215909 WP12 33 SMS FR.book Page 21 Vendredi, 11. avril 2003 2:55 14

# **Utilisation**

#### JOURNAL DES APPELS

La base garde en memoire tous les appeis reçus (<sub>) in</sub> ) sur la ligne telephonique avec le service Presentation du Numero.<br>'

Le combine, s'il est en marche, garde dussi en memoire tous ces appeis reçus *(* $\bigoplus$ ), ainsi que les numéros composés ( $\bigoplus$ ) à partir de ce combiné.

#### Liste des appels reçus

Vous pouvez accéder à la liste des 20 derniers appels reçus de deux manières différentes : par un appui long sur la touche verte (reportezvous au § "Rappeler (bis)", page 7) ou par le menu JOURNAL.

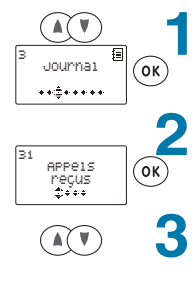

 $\odot$ 

Appuyez sur les touches **Suivant/Précédent** pour faire apparaître **3 JOURNAL**. Confirmez par OK.

**31 APPELS RECUS apparaît.** Confirmez par OK.

Vous accédez à la liste des derniers appels reçus à l'aide des touches **Suivant/Précédent**.

Si vous souhaitez rappeler l'un de ces numéros, appuyez sur la touche **Marche** (touche verte).

#### Liste des numéros composés (BIS)

Vous pouvez accéder à la liste des 20 derniers numéros composés de deux manières différentes : par un appui long sur la touche verte (reportez-vous au § "Rappeler (bis)", page 7) ou par le menu JOURNAL.

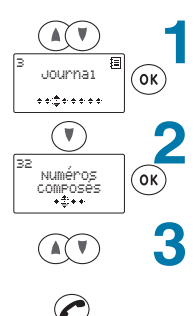

Appuyez sur les touches **Suivant/Précédent** pour faire apparaître **3 JOURNAL**. Confirmez par **OK**.

Appuyez sur la touche **Suivant** pour faire apparaître 32 NUMEROS COMPOSES. Confirmez par OK.

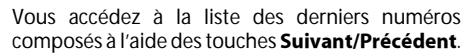

Si vous souhaitez rappeler l'un de ces numéros, appuyez sur la touche **Marche** (touche verte).

#### Connaître la durée de la dernière communication

*Four commune id duree de la définere* communication, appuyez sur les<br>touches **Suivant/Précédent** pour faire  $\overline{p}$  *apparaître* 3 JOURNAL. *Confirmez par OK.* Appuyez sur la touche **Suivant** pour faire<br>——————————————————— *apparaître* 34 DUREE. *Confirmez par OK. -*La durée de la dernière communication p <u>uniche</u>.<br>. Appuyez longuement sur **Annuler** pour<br>... reveriir du rhessage a accueil.

#### Accéder aux numéros

#### des appels reçus

Les numeros des derniers appeis reçus som automanguement memorises.<br>C Pour rappeler un de ces numéros : Appuyez **longuement** sur la touche<br>--*Marche (touche verte)* 

 $\mathscr{P}$ 

*Appuyez sur la touche Précédent :* 

#### $\left( \triangle \right)$

*-F 7" BG*

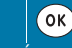

Le derrier namero ayam appele s annene. *Visualisez les dutres humeros* en utilisant la touche **Suivant** ou<br>P : *Précédent* 

#### **AO**

Lorsque le numero que vous sounaitez *<i>Appeler apparaît sur l'afficheur, prenez la ligne en appayant sur la touche*<br>\*\* *Marche (touche verte) :* 

#### $\mathscr{C}$

Remarque: vous pouvez aussi accéder à la liste des appels recus par le menu **31 APPELS RECUS.** 

LU 251215909 WP12 33 SMS FR.book Page 22 Vendredi, 11. avril 2003 2:55 14

## **Utilisation**

#### Tous les appels (reçus et numéros composés)

Vous pouvez accéder à la liste complète des derniers numéros composés et appels reçus.

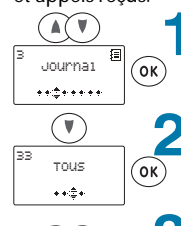

Appuyez sur les touches **Suivant/Précédent** pour faire apparaître **3 JOURNAL**. Confirmez par OK.

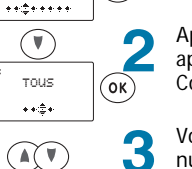

Appuyez sur la touche **Suivant** pour faire apparaître 33 TOUS. Confirmez par OK.

Vous accédez à la liste complète des appels reçus et numéros composés à l'aide des touches **Suivant/** Précédent.

L'icône <sub>a</sub> vous indique les numéros composés.

L'icône  $\bullet$  vous indique les appels reçus.

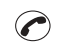

Si vous souhaitez rappeler l'un de ces numéros, appuyez sur la touche **Marche** (touche verte).

#### Effacer un appel reçu ou un numéro composé mémorisé dans le journal

Vous pouvez accéder à la liste complète des derniers numéros composés et appels reçus.

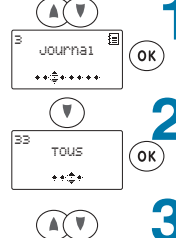

Appuyez sur les touches **Suivant/Précédent** pour faire apparaître **3 JOURNAL**. Confirmez par OK.

Appuyez sur la touche **Suivant** pour faire apparaître 33 TOUS. Confirmez par OK.

Vous accédez à la liste complète des appels reçus et numéros composés à l'aide des touches Suivant/ Précédent.

L'icône <sub>la</sub> vous indique les numéros composés.

L'icône  $\mathbf{e}$  vous indique les appels reçus. Appuyez sur OK.

 $\blacktriangle$ 0130

**APPELER** apparaît.

#### MENU 3 : JOURNAL

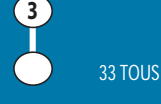

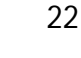

Appeler Mÿmoriser

 $\binom{6}{k}$ 

## **Utilisation**

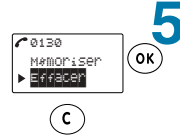

Appuyez sur la touche **Suivant** pour déplacer le curseur en face de **EFFACER**. Confirmez par OK. **EFFECTUE** apparaît.

Appuyez longuement sur la touche Annuler pour revenir au message d'accueil.

#### Effacer tous les numéros mémorisés dans le journal

Vous pouvez accéder à la liste complète des derniers numéros composés et appels reçus.

LU 251215909 WP12 33 SMS FR.book Page 23 Vendredi, 11. avril 2003 2:55 14

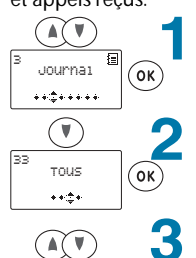

Appuyez sur les touches **Suivant/Précédent** pour faire apparaître **3 JOURNAL**. Confirmez par OK.

Appuyez sur la touche **Suivant** pour faire apparaître **33 TOUS**. Confirmez par **OK**.

Vous accédez à la liste complète des appels reçus et numéros composés à l'aide des touches Suivant/ Précédent.

L'icône **et vous indique les numéros composés.** 

L'icône <sub>le</sub> vous indique les appels reçus.

Appuyez sur OK. **APPELER** apparaît.

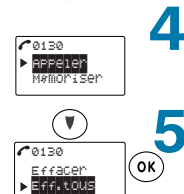

 $\odot$ 

 $\circledcirc$ 

Appuyez sur la touche **Suivant** pour déplacer le curseur en face de **EFF. TOUS**. Confirmez par OK. **EFFECTUE** apparaît.

Appuyez longuement sur la touche Annuler pour revenir au message d'accueil.

#### Ajouter dans le répertoire un numéro mémorisé dans le journal

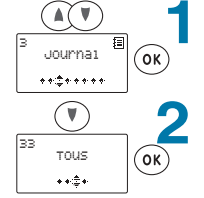

Appuyez sur les touches **Suivant/Précédent** pour faire apparaître **3 JOURNAL**. Confirmez par OK.

Appuyez sur la touche **Suivant** pour faire apparaître 33 TOUS. Confirmez par OK.

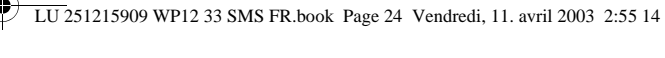

## **Utilisation**

Vous accédez à la liste complète des appels reçus et 3 numéros composés à l'aide des touches Suivant/ Précédent.

L'icône <sub>a</sub> vous indique les numéros composés. L'icône <sub>le</sub> vous indique les appels reçus.

Appuyez sur OK.

**APPELER** apparaît.

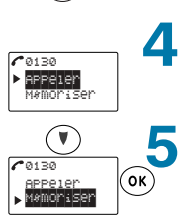

 $\circledcirc$ 

 $\binom{6}{k}$ 

Appuyez sur la touche **Suivant** pour déplacer le curseur en face de **MEMORISER**. Confirmez par OK.

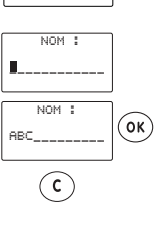

**NOM**: apparaît.

Entrez le nom de votre correspondant à l'aide du clavier alphanumérique. Confirmez par OK. **EFFECTUE** apparaît. Appuyez longuement sur la touche Annuler pour

revenir au message d'accueil.

#### Bip des touches

Pour choisir ou non d'entendre un bip *lorsque* vous appuyez sur une touche: Appuyez sur les touches **Suivant** /<br>-*- 7* **4 SONNERIES ET BIPS.** *Confirmez par OK. Appuyez sur la touche Suivant jusqu'à*<br>———————————————————  $f$ aire apparaître 45 BIPS. *Confirmez par OK.* **451 CLAVIER** apparaît. Confirmez par *"*

Utilisez la touche

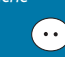

pour activer les bips en cochant la case.<br>Confirmez votre choix par **OK, EFFECTUE** apparaît.

Appuyez longuement sur **Annuler** pour revenir du message a accueir.<br>''

wore . *Sties uips-coucries some actives, et* que le combine est comig *are en mode Sherice* (*Suris Sommerte)*, *ducum orpme* sera émis lorsque vous appuierez sur *<u>une</u>* touche.

#### MENU 4 : SONNERIE

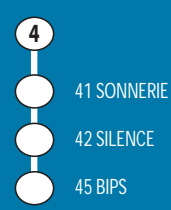

LU 251215909 WP12 33 SMS FR.book Page 25 Vendredi, 11. avril 2003 2:55 14

### **Réglages** RÉGLAGES DU COMBINÉ

Les regiages au combine vous permettem à acceder dux fonctions sonores et<br>d'incenimien de cotre combiné aux la base d'inscription de votre combiné sur la base.

#### Mélodie et volume de la sonnerie

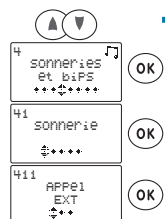

SONNERIE 2 SONNERIE 3 APPEL EXT

> (ок) G.

2

 $\left(\cdot\right)$ 

VOLUME NIVEAU 2

 $\binom{6}{k}$  $\binom{c}{ }$ 

Appuyez sur les touches **Suivant/Précédent** pour faire apparaître 4 **SONNERIES ET BIPS**. Confirmez par **OK**.

41 **SONNERIE** apparaît. Confirmez par OK.

411 APPEL EXT apparaît. Appuyez sur les touches **Suivant/Précédent** pour choisir le type de sonnerie (appel extérieur, appel interne entre deux combinés ou sonnerie du réveil). Confirmez par OK. Pour entendre les mélodies, appuyez sur la touche **)** .

Appuyez sur les touches **Suivant/Précédent** pour choisir parmi les sonneries proposées.

Utilisez la touche OK pour confirmer votre choix.

Pour entendre le volume de la sonnerie, appuyez sur la touche **Silence**.

Appuyez sur la touche **Précédent** pour augmenter le volume de la sonnerie ou sur la touche Suivant pour le diminuer.

Confirmez par **OK. EFFECTUE** apparaît. Appuyez longuement sur la touche Annuler pour revenir au message d'accueil.

#### Mode silence

Vous pouvez activer ou supprimer la sonnerie :

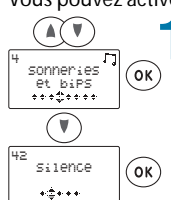

Appuyez sur les touches **Suivant/Précédent** pour faire apparaître 4 **SONNERIES ET BIPS**. Confirmez par OK.

Appuyez sur la touche **Suivant** pour faire apparaître **42 SILENCE**. Confirmez par **OK**.

#### **Timer**

Pour utiliser votre combiné comme une *l'illiutene, vous dévez rég minuterie, vous devez régler la durée de* ra minutene avant de ructiver.<br>'

Pour régler la durée de la minuterie : Appuyez sur les touches **Suivant**/<br>References *- 7* **4 SONNERIES ET BIPS.** *Confirmez par OK.* Appuyez sur la touche **Suivant** pour faire<br>——————————————————— apparaître 44 TIMER. *Confirmez par OK.* **REGLER** apparaît. *Confirmez par OK.<br>Entrez la durée souhaitée pour la <u>Entrez la duree soumanee pour la </u> ININUERE* (SOUS *I*UTOMNE FIFT.IVIIVI *rieures.rimiques).*<br>Confirmez par **OK**. *EFFECTUE* apparaît. Appuyez long Appuvez longuement sur **Annuler** pour reveriir du rhessage a accueil.

#### *- -*

Appuyez sur les touches **Suivant**/<br>References Précédent pour faire apparaître<br>A SONNEDIES E<del>T</del> DIDS **4 SONNERIES ET BIPS.** *Confirmez par OK.* Appuyez sur la touche **Suivant** pour faire<br>And **Line Co**  $\overline{ap}$ *paraître* 44 TIMER. *Confirmez par OK.* **REGLER** apparaît. Utilisez la touche **Suivant** pour déplacer<br>' *Ie curseur devant ETAT TIMER. Confirmez par OK.* Utilisez la touche

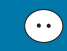

*Pour activer le timer en cochant la case.*<br>Confirmez par **OK, EFFECTUE** apparaît. Appuyez longuement sur **Annuler** pour<br>"  *"*

*L icone* (5 *apparait a r ecram*.

LU 251215909 WP12 33 SMS FR.book Page 26 Vendredi, 11. avril 2003 2:55 14

## **Réglages**

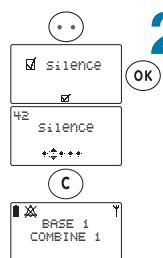

 $\Box$ : pas de sonnerie (mode silence), □ : sonnerie active. Confirmez par **OK**. **EFFECTUE** apparaît. Appuyez longuement sur la touche Annuler pour revenir au message d'accueil. L'icône cloche barré apparaît si vous avez activé le mode silence.

A l'aide de la touche **Silence** choisissez :

#### Réveil

#### Régler l'heure du réveil

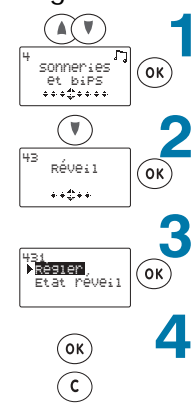

Appuyez sur les touches **Suivant/Précédent** pour faire apparaître 4 SONNERIES ET BIPS. Confirmez par OK.

Appuyez sur la touche **Suivant** pour faire apparaître 43 REVEIL. Confirmez par OK.

431 REGLER apparaît.

Confirmez par OK.

Entrez l'heure de réveil (sous la forme HH:MM). Confirmez par OK, **EFFECTUE** apparaît. Appuyez longuement sur la touche Annuler pour revenir au message d'accueil.

Activer le réveil

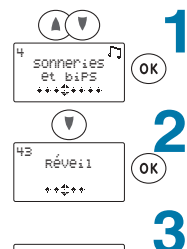

431<br>| <mark>Régioner</mark><br>| Etat réveil

™as<br>▶<mark>Etat reveil</mark>

 $\circledcirc$ 

 $\odot$ 

26

Appuyez sur les touches **Suivant/Précédent** pour faire apparaître 4 SONNERIES ET BIPS. Confirmez par OK.

Appuyez sur la touche **Suivant** pour faire apparaître 43 REVEIL. Confirmez par **OK**.

**431 REGLER** apparaît.

Utilisez la touche **Suivant** pour déplacer le curserur devant 432 ETAT REVEIL. Confirmez par OK.

LU 251215909 WP12 33 SMS FR.book Page 27 Vendredi, 11. avril 2003 2:55 14

### **Réglages**

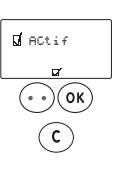

Utilisez la touche **Silence** pour activer le réveil en cochant la case.

Confirmez par OK, **EFFECTUE** apparaît.

Appuyez longuement sur la touche Annuler pour revenir au message d'accueil. L'icone  $\Box$  apparaît à l'écran.

#### Message d'accueil

Lorsque vous mettez en marche votre combiné, un message d'accueil s'affiche temporairement. Vous pouvez modifier ce message :

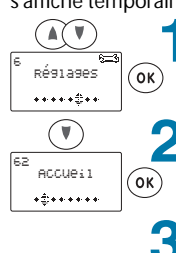

Appuyez sur les touches **Suivant/Précédent** pour faire apparaître **6 REGLAGES**. Confirmez par OK.

Appuyez sur la touche **Suivant** pour faire apparaître 62 ACCUEIL. Confirmez par OK.

Supprimez le message d'accueil actuel à l'aide de la touche **Annuler** et tapez le nouveau message à l'aide du clavier alphanumérique.

Confirmez par OK. **EFFECTUE** apparaît. Appuyez longuement sur la touche **Annuler** pour revenir au message d'accueil.

#### **Contraste**

Accueil SAGEM

> $\binom{c}{ }$  $\widetilde{(\mathsf{OR})}$  $\left( \mathsf{c}\right)$

Vous pouvez régler le contraste de l'écran :  $\widehat{(\mathbb{A}(\mathbb{T})^n)}$ 

Appuyez sur les touches **Suivant/Précédent** pour faire apparaître **6 REGLAGES**. Confirmez par **OK**.

Appuyez sur la touche **Suivant** pour faire

Réglages  $\circledcirc$  $+ + + + + + +$  $\circledcirc$ ,<br>Contraste  $($ ok $)$  $\overline{...}$ 

Confirmez par OK. Réglez le contraste souhaité à l'aide des touches Suivant/Précédent.

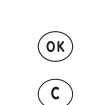

 $\widehat{(\mathbb{A}(\mathbb{V})}$ 

Confirmez par OK. **EFFECTUE** apparaît.

apparaître **65 CONTRASTE**.

Appuyez longuement sur la touche Annuler pour revenir au message d'accueil.

#### Verrou clavier

Pour choisir de verrouiller<br>automatiquement le clavier après une adiomanquement le clavier après une *non-almsation profongee .* Appuyez sur les touches **Suivant**/<br>References Précédent pour faire apparaître<br>4 PESI 1655 **6 REGLAGES.** *Confirmez par OK.* Appuyez sur la touche **Suivant** pour faire<br>And **Continuus Continuus** *apparaître* 66 VERROU CLAVIER. *Confirmez par OK.* Utilisez la touche

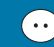

*pour activer ou désactiver le verrou davier. Confirmez votre choix par OK.* Le claviel est verfourne.<br>C Pour le déverrouiller, appuyez sur

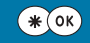

#### MENU 6 : REGLAGES

62 ACCUEIL 65 CONTRASTE 66 VERROU CLAVIER **6**

LU 251215909 WP12 33 SMS FR.book Page 28 Vendredi, 11. avril 2003 2:55 14

## **Réglages**

### Inscription simple d'un combiné<br>Avant utilisation, un combiné doit être reconnu (inscrit) par la base.

En général, le premier combiné livré avec la base est déjà inscrit sur celle-ci et *! A##
H \$ 20 Soft difficultually definition du complie (par exemple : COMBINE 1).*<br>Compliance de la difficultura de la difficultura de la difficultura de la difficultura de la difficultura del Daris le cas de l'atilisation de plusieurs combines, appliquez la procedure

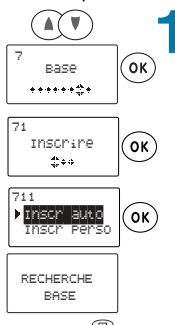

*suivante pour inscrire les autres combinés.*<br>Appuyez sur les to Appuyez sur les touches **Suivant/Précédent** pour faire apparaître **7 BASE**. Confirmez par **OK**.

> **71 INSCRIRE** apparaît. Confirmez par OK.

**711 INSCR AUTO apparaît.** Confirmez par OK.

L'écran affiche **RECHERCHE BASE**.

Sur la base, appuyez longuement sur la touche **Combinés**.

La touche **Combinés** clignote.

L'afficheur indique alors successivement : **INSCRIT** puis - **COMBINE 2 -**. Le combiné porte le numéro 2. L'icône du témoin réseau s'affiche en fixe.

#### Nom de la base

-9-

Le nom de la base est affiché sur l'écran de repos du combiné (BASE 1 par exemple).

Vous pouvez changer ce nom et le personnaliser (par exemple : MAISON).

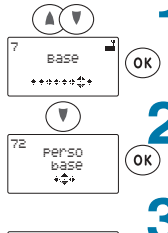

Appuyez sur les touches **Suivant/Précédent** pour faire apparaître **7 BASE**. Confirmez par OK.

Appuyez sur la touche **Suivant** pour faire apparaître 72 PERSO BASE. Confirmez par OK.

**721 NOM BASE apparaît.** 

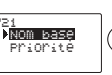

28

Confirmez par OK.  $\widehat{\alpha}$ 

Pour accéder aux fonctions décrites ci-contre, les touches suivantes sont utilisées :

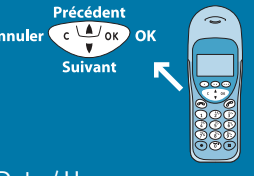

Date / Heure

Pour afficher en permanence la date et<br>*l'heure sur l'écran du combiné : Prieure surfecturi du comonie.*<br>Appuyez sur les touches **Suivant**/ Précédent pour faire apparaître<br>4 PESI 1955 **6 REGI AGES.** *Confirmez par OK.* Appuyez sur la touche **Suivant** pour faire<br>——————————————————— *apparaître* 67 DATE / HEURE. *Confirmez par OK.* Entrez l'heure souhaitée (sous la forme HH:MM heures:minutes) et confirmez par **OK, EFFECTUE** apparaît. *Entrez la date souhaitée (sous la forme* JJ/MM/AA jour/mois/année) et *confirmez par OK, EFFECTUE apparaît.* Appuyez longuement sur **Annuler** pour<br>"  *" d* date et meare som américes en pas de l'ecruir de repos du combine.<br>.

MENU 7 : BASE

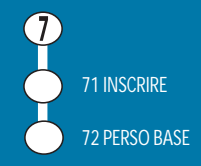

## **Réglages**

Δ.

5

Choisissez avec les touches **Suivant/Précédent** la base dont vous souhaitez changer le nom. Confirmez par OK.

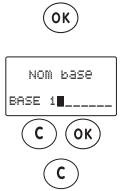

 $\widehat{(\mathbb{A}(\mathbb{Y})}$ 

Effacez l'ancien nom à l'aide de la touche **&** . Entrez le nouveau nom à l'aide du clavier alphanumérique. Confirmez par OK. **EFFECTUE** apparaît.

Appuyez longuement sur la touche Annuler pour revenir au message d'accueil. Le nouveau nom de la base est affiché sur l'écran de repos du combiné.

### Choix d'une base prioritaire

Dans le cas de l'athisation de plusieurs bases, vous pouvez privilègier i une des<br>I bases qui sera prioritaire pour les combinés :

LU 251215909 WP12 33 SMS FR.book Page 29 Vendredi, 11. avril 2003 2:55 14

Appuyez sur les touches **Suivant/Précédent** pour faire apparaître **7 BASE**. Confirmez par OK.

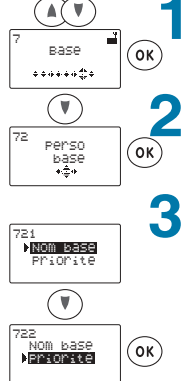

Appuyez sur la touche **Suivant** pour faire apparaître 72 PERSO BASE. Confirmez par **OK**.

#### **721 NOM BASE apparaît.**

Appuyez sur la touche **Suivant** pour faire apparaître 722 PRIORITE. Confirmez par OK. A l'aide des touches **Suivant/Précédent** choisissez :

**AUCUNE** ou le numéro de la base à privilégier. Confirmez par **OK. EFFECTUE** apparaît.

Appuyez longuement sur la touche Annuler pour revenir au message d'accueil.

#### Inscription personnalisée d'un combiné

Dans le cas de l'utilisation de plusieurs bases, ou si le code de la base est différent de 0000\*, vous pouvez personnaliser l'inscription du combiné.

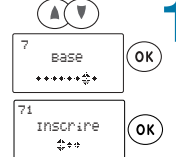

 $\mathcal{C}$ 

Appuyez sur les touches **Suivant/Précédent** pour faire apparaître **7 BASE**. Confirmez par **OK**.

**71 INSCRIRE** apparaît. Confirmez par **OK**.

(" voir aussi moailication au code de la base page 59)

#### Touches Programmes

*Four programmer an acces airect a ane <u>fonction</u>* sur les touches

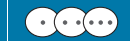

*x*<br>**Suivant /Précédent** pour faire apparaître<br>• PESLASES **6 REGLAGES.** *Confirmez par OK.* 61 TOUCHES PROGRAMMES apparaît. *Confirmez par OK.* Choisissez l'une des 3 touches à l'aide des touches **Suivant /Précédent.**<br>Caracteristic *Confirmez par OK.*<br>*Choisissez une fonction à l'aide des*  $\frac{1}{2}$  *Choisissez dhe fonction d'I dide des*<br>touches **Suivant** / **Précédent :** *• Répertoire.*<br>• *Ris. ="* **Dience** (mode).<br>Construction · Répondeur.<br>· SMS. \* *2*/112.<br>— *+ Touche INT (Intercom). Confirmez votre choix par OK*, *EFFECTUE apparaît.* Appuyez longuement sur **Annuler** pour<br>... reveriir du rhessage a accueil.

Vous accédez directement à la fonction *programmee errappayant sur la touche* correspondante.

#### MENU 6 : REGLAGES

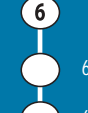

61 TOUCHES PROGRAMMES

67 DATE / HEURE

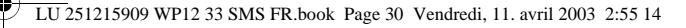

## **Réglages**

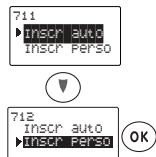

cODE ACCES :

 $\binom{6k}{k}$ 

RECHERCHE<br>BASE

 $\equiv$ 

 $\circledcirc$ 

NOM BASE : BASE1\_\_\_\_\_\_

 $\widehat{\circ}$ 

1) <mark>Base1</mark><br>2 2

30

BASE 1 COMBINE 3

combine.2 combine 3

 $\widehat{(\mathbf{A}(\mathbf{v})^n)}$ 

 $\circledcirc$ 

**711 INSCR AUTO apparaît.** 

Appuyez sur la touche **Suivant** pour déplacer le curseur en face de 712 INSCR PERSO. Confirmez par **OK**.

Le chiffre 1 apparaît à l'écran (suivi du nom de la base si le combiné est déjà inscrit sur une base ou de tirets si le combiné n'est inscrit sur aucune autre base).

Appuyez sur les touches **Suivant/Précédent** pour sélectionner une autre base libre (------). Confirmez par OK.

**NOM BASE:** apparaît. Effacez l'ancien nom à l'aide de la touche **Annuler.** Entrez le nouveau nom à l'aide du clavier alphanumérique. Confirmez par OK. **EFFECTUE** apparaît.

L'écran affiche **CODE ACCES**: (0000 par défaut). Entrez le code le la base.

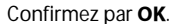

**RECHERCHE BASE apparaît.** 

Sur la base, appuyez longuement sur la touche **Combinés**.

**La touche <b>Combinés** clignote.

L'afficheur indique alors : **COMBINE 2, COMBINE 3**, etc. Vous pouvez enregistrer six combinés sur la base (de 1 à 6). Si un combiné est déjà appairé sur votre base, par exemple le N° 1, le choix proposé sera de 5 numéros de combinés disponibles et comme le N° 1 est déjà attribué, il ne vous sera pas proposé.

A l'aide des touches **Suivant/Précédent** sélectionnez le numéro que vous voulez attribuer à votre combiné (par exemple le N° 3). Confirmez par OK, INSCRIT apparaît.

L'afficheur indique alors : **COMBINE 3** Le combiné porte le numéro 3. L'icône du témoin réseau s'affiche en fixe.

#### Choix de la langue sur l'afficheur

Appuyez sur les touches **Suivant** /<br>-*- 7* **6 REGLAGES.** *Confirmez par OK.* Appuyez sur la touche **Suivant** pour faire<br>——————————————————— *apparaître* 63 LANGUE. *Confirmez par OK*. A l'aide des touches **Suivant /Précédent,**<br>, *2" Litusissez la langue de voire crioix.* **Confirmez votre choix par OK, EFFECTUE** 

apparaît. Appuyez longuement sur **Annuler** pour<br>" reveriir du rhessage a accueil.

#### Raccrocher

Pour choisir de raccrocher<br>automatiquement lorsque vous posez adiomanquement lorsque vous posez *Bhevez* le combine de son chargear.<br>A Appuyez sur les touches **Suivant** /<br>References Précédent pour faire apparaître<br>4 PESI 1955 **6 REGLAGES.** *Confirmez par OK.* 

Appuyez sur la touche **Suivant** pour faire<br>——————————————————— apparaître 68 RACCROCHE  $\overline{A}$ UTOMATIQUE.

*Confirmez par OK.* Utlisez la touche

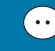

pour activer ou désactiver le raccroché<br>automatiaue. automanque.<br>Confirmez votre choix par **OK, EFFECTUE** apparaît. Appuyez longuement sur **Annuler** pour<br>" reveriir du rhessage a accueil.

MENU 6 : REGLAGES

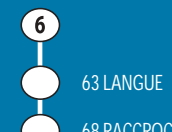

68 RACCROCHE AUTOMATIQUE

LU 251215909 WP12 33 SMS FR.book Page 31 Vendredi, 11. avril 2003 2:55 14

### **Réglages** RÉGLAGES DE LA BASE

Les regiages de la base vous permettem à acceder dux fonctions de date et<br>Jillianus, de num (netation et de costine diamed a heure, de humerolation et de gestion a appel.<br>Designed to the total product of the top of the same of the same of the same of the same of the same of the same Date/Heure

#### Afficher Date/Heure

 $\overline{\mathsf{C}}$ 

 $\widehat{\mathsf{ok}}$ 

 $\blacktriangle$ 

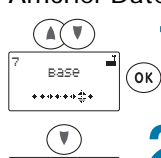

Appuyez sur les touches **Suivant/Précédent** pour faire apparaître **7 BASE**. Confirmez par **OK**.

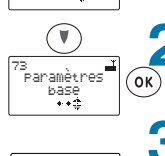

1▶ <mark>sate/he</mark>ure<br>2 Ligne tel. 2

1 <mark>Fonsulter</mark><br>2 Regl.Heure 2

05 Jan 2002 14:06

 $\odot$ 

Appuyez sur la touche **Suivant** jusqu'à faire apparaître 73 PARAMETRES BASE. Confirmez par OK.

**DATE/HEURE** apparaît.

Confirmez par OK.

**CONSULTER** apparaît. Confirmez par OK.

La date et l'heure apparaissent temporairement.

Appuyez longuement sur la touche Annuler pour revenir au message d'accueil.

#### Modifier l'heure

 $\widehat{(\mathbf{A}(\mathbf{V})^T)}$ Base <sup>7</sup>  $\widehat{\mathsf{ok}}$  $.........$  $\bigcirc$ 73<br>Paramètres<br>base ΄οκ 1▶ <mark>bate/heure</mark><br>2 Ligne Tel.  $\widehat{\mathsf{ok}}$ 2 1 <mark>Fonsulter</mark><br>2 Regl.Heure 2  $\left( \mathbf{V}\right)$ 

> Consulter Regl.Heure <sup>1</sup>

 $\overline{\mathsf{(\mathsf{ok})}}$ 

2

Appuyez sur les touches **Suivant/Précédent** pour faire apparaître **7 BASE**. Confirmez par **OK**.

Appuyez sur la touche **Suivant** jusqu'à faire apparaître 73 PARAMETRES BASE. Confirmez par OK.

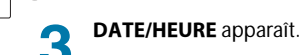

Confirmez par OK.

**CONSULTER** apparaît.

Appuyez sur la touche **Suivant** pour déplacer le curseur en face de REGL.HEURE. Confirmez par OK.

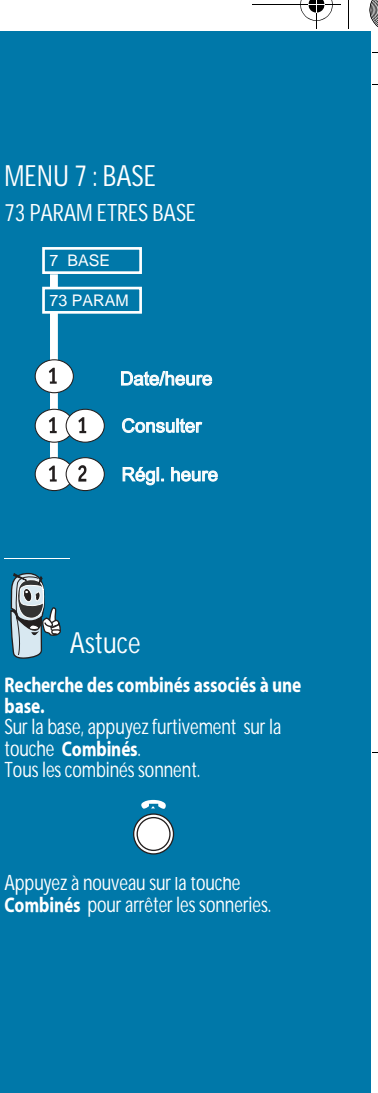

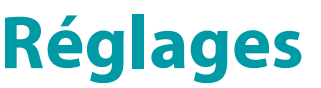

Δ.

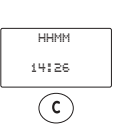

Entrez l'heure sous la forme HH:MM (heures:minutes)

Confirmez par OK. **EFFECTUE** apparaît. Appuyez longuement sur la touche **Annuler** pour revenir au message d'accueil.

#### Désormais l'heure s'affiche par défaut sur l'écran.

#### Modifier la date

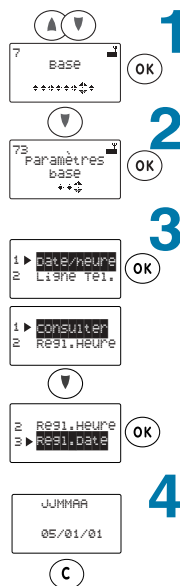

Appuyez sur les touches **Suivant/Précédent** pour faire apparaître **7 BASE**. Confirmez par OK.

Appuyez sur la touche **Suivant** jusqu'à faire apparaître 73 PARAMETRES BASE. Confirmez par OK.

**DATE/HEURE** apparaît.

LU 251215909 WP12 33 SMS FR.book Page 32 Vendredi, 11. avril 2003 2:55 14

Confirmez par OK.

**CONSULTER** apparaît.

Appuyez sur la touche **Suivant** pour déplacer le curseur en face de **REGL.DATE**.

Confirmez par OK.

Entrez la date sous la forme JJMMAA (jour, mois, année).

Confirmez par OK. **EFFECTUE** apparaît. Appuyez longuement sur la touche Annuler pour revenir au message d'accueil.

Désormais l'heure s'affiche par défaut sur l'écran.

#### Préfixe

BASE 1 COMBINE 1 5 JAN 14:41

*En cas a annsanon sur un reseau prive, vous pouvez memoriser le prenxe*<br>d'ennels art/cisen, et ar(elementum +(l(elementum) *a* apper exterieur et regier voire telephone ann qu'il compose<br>-externetissement le préfixe selon le lemoneur des numéres de téléphone automanquement le prenxe selon la longueur des numeros de telephone<br>(automalia commodition du métric normalis numéros de diffuscatulas) (exemple: composition du préfixe pour les numéros à 8 chiffres et plus):

#### Valeur du préfixe

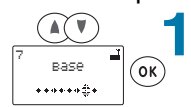

Appuyez sur les touches **Suivant/Précédent** pour faire apparaître **7 BASE**. Confirmez par OK.

#### Type de réseau

Appuyez sur les touches **Suivant**/<br>-Précédent pour faire apparaître **7 BASE**.<br>C *Confirmez par OK.* Appuyez sur la touche **Suivant**<br>Cali *Hppuyez sur la touche Survant Jusqu'a*<br>faire apparaître **73 PARAMETRES BASE**. *Confirmez par OK. Appuyez sur la touche Suivant jusqu'à*<br>——————————————————— **faire** apparaître **LIGNE TEL.** *Confirmez par OK.* **TYPE LIGNE** apparait. *Confirmez par OK. A l'aide des touches Suivant/Précédent,<br>,* choisissez entre les valeurs : 1: réseau privé 2: réseau public *Confirmez votre choix par OK, EFFECTUE* apparaît. Appuyez longuement sur **Annuler** pour<br>" revenir du message a accueir.<br>'

#### Type de numérotation

Appuyez sur les touches **Suivant**/<br>-*Précédent pour faire apparaître 7 BASE.*<br>Casa de la Cite *Confirmez par OK.* Appuyez sur la touche **Suivant** jusqu'à<br>faire apparaître **73 PARAMETRES BASE**.<br>C *Confirmez par OK. Appuyez sur la touche Suivant jusqu'à*<br>C  $f$ aire apparaître **LIGNE TEL**. *Confirmez par OK. Appuyez sur la touche Suivant jusqu'à*<br>C *faire apparaître* TYPE NUM *Confirmez par OK. A l'aide des touches Suivant/Précédent,<br>,* choisissez entre les valeurs : 1: Fréquences (vocales) 2: *Impulsions* 

*Confirmez votre choix par OK, EFFECTUE*<br>*apparaît.* apparan.<br>''

Appuyez longuement sur **Annuler** pour revenir du message a accueir.<br>''

## **Réglages**

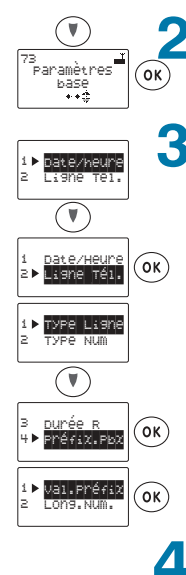

Préfixe:  $_{\perp}$ 

 $\mathcal{C}$ 

 $\widehat{(\mathsf{ok})}$ 

Appuyez sur la touche **Suivant** jusqu'à faire apparaître 73 PARAMETRES BASE. Confirmez par OK.

#### **DATE/HEURE** apparaît.

LU 251215909 WP12 33 SMS FR.book Page 33 Vendredi, 11. avril 2003 2:55 14

Appuyez sur la touche **Suivant** pour déplacer le curseur en face de LIGNE TEL. Confirmez par OK.

#### **TYPE LIGNE** apparaît.

Appuyez sur la touche **Suivant** pour déplacer le curseur en face de **PREFIX.PBX**. Confirmez par **OK**.

**VAL.PREFIX apparaît.** Confirmez par **OK**.

Saisissez le préfixe (par exemple : 0) et confirmez par OK.

Appuyez longuement sur la touche Annuler pour revenir au message d'accueil.

#### Longueur minimum du numéro

*l* sagli de la long Il s'agit de la longueur minimale des numéros de téléphone à partir de aquelle le prefixe sera humerote avant le humero à appeler :<br>Annunce sera les teuches **C : : /D** 

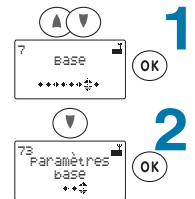

Appuyez sur les touches **Suivant/Précédent** pour faire apparaître **7 BASE**. Confirmez par OK.

Appuyez sur la touche **Suivant** jusqu'à faire apparaître 73 PARAMETRES BASE. Confirmez par **OK**.

#### Durée du rappel

Appuyez sur les touches **Suivant**/<br>-Précédent pour faire apparaître **7 BASE**.<br>C *Confirmez par OK.* Appuyez sur la touche **Suivant**<br>Cali *Hppuyez sur la touche Survant Jusqu'a*<br>faire apparaître **73 PARAMETRES BASE**. *Confirmez par OK. Appuyez sur la touche Suivant jusqu'à*<br>——————————————————— *faire apparaître LIGNE TEL. Confirmez par OK. Appuyez sur la touche Suivant jusqu'à*<br>———————————————————— *<i><u>faire apparaître* DUREE R.</u> *Confirmez par OK.* A l'aide des touches **Suivant/Précédent**,<br>, choisissez entre les valeurs : *1 :* Court *%G- Confirmez votre choix par OK, EFFECTUE apparaît.* apparan.<br>^ Appuyez longuement sur **Annuler** pour revenir du message a accueir.<br>''

#### MENU 7 : BASE

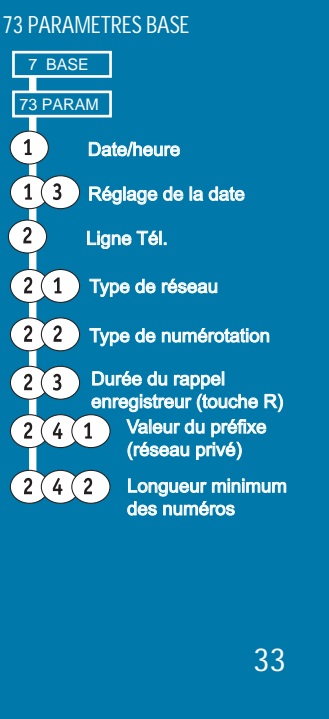

LU 251215909 WP12 33 SMS FR.book Page 34 Vendredi, 11. avril 2003 2:55 14

## **Réglages**

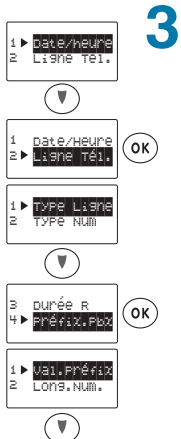

1 val.Préfix<br>2▶<mark>long.Num.</mark> 2

08

**DATE/HEURE** apparaît.

Appuyez sur la touche **Suivant** pour déplacer le curseur en face de LIGNE TEL. Confirmez par OK.

**TYPE LIGNE** apparaît.

Appuyez sur la touche **Suivant** pour déplacer le curseur en face de **PREFIX.PBX**. Confirmez par OK.

**VAL.PREFIX apparaît.** 

Appuyez sur la touche **Suivant** pour déplacer le curseur en face de **LONG.NUM**. Confirmez par OK.

Entrez la longueur minimale (8 par exemple).

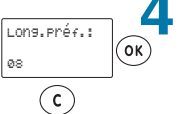

 $\binom{6}{k}$ 

Confirmez par OK.

Appuyez longuement sur la touche Annuler pour revenir au message d'accueil.

#### Activer le préfixe

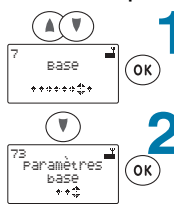

Appuyez sur les touches **Suivant/Précédent** pour faire apparaître **7 BASE**. Confirmez par OK.

Appuyez sur la touche **Suivant** jusqu'à faire apparaître 73 PARAMETRES BASE. Confirmez par OK.

#### Crédit temps

rour crioisir une quiee totule de communication (en minutes) du-deid<br>de laquelle vous ne pourrez plus appeler<br>(ci la fanatian aré dit tempe est artivés) : *SFTD followers university estimatives).*<br>*Appuyez sur les touches Suivant/*<br>Précédent pour faire apparaître 7 BASE. Confirmez par **OK**.<br>Appuyez sur la touche **Suivant** jusqu'à<br>faire apparaître **73 PARAMETRES BASE**. Confirmez par **OK.**<br>Appuyez sur la touche **Suivant** jusqu'à<br>faire apparaître **LIGNE TEL.** Confirmez par **OK**.<br>Appuyez sur la touche **Suivant** jusqu'à<br>faire apparaître **CRED.TEMPS.** *Confirmez par OK.* Appuyez sur la touche **Suivant** jusqu'à<br>faire apparaître **MODIFIER**.<br>Canfirmas nav**OK** *Confirmez par OK. Entrez le code de la base (0000 par<br>défaut). Confirmez par OK.<br>Annusce que le teuche Cuiuent iuse* Appuyez sur la touche **Suivant**<br>faixe ann an ître **VALEUP** *Hppuyez sur la touche Survani Jusqu'a<br>faire apparaître VALEUR.<br>Confirmez par OK.<br>France la dia surbaité (courin). Entrez le crédit souhaité (en min.).*<br>Confirmez par **OK, EFFECTUE** apparaît.<br>Appuyez longuement sur Annuler pour revenir du message a accueil.<br>'

#### Activation crédit temps

*Appuyez sur les touches Suivant/*<br>Présédent nous faire annoueître <del>-</del> Précédent pour faire apparaître **7 BASE**.<br>Confirmez nov **OK** *Contirmez par OK.*<br>Arriver sur le tai Appuyez sur la touche **Suivant** jusqu'à<br>faire apparaître **73 PARAMETRES BASE**.<br>Canfirmas nav **OV** *Contirmez par OK.*<br>Arriver sur le tai *Appuyez sur la touche Suivant jusqu'à*<br>faise assay?\*==**!!CNF TF!** *faire apparaître* **LIGNE TEL.**<br>Confirmez par **OK**. *Contirmez par OK.*<br>Arriver sur le tai Appuyez sur la touche **Suivant** jusqu'à<br>faire apparaître **CRED.TEMPS**<br>Canfirmas nav**OK** *Contirmez par OK.*<br>Arriver sur le tai *Appuyez sur la touche Suivant jusqu'à*<br>faixe aux au ître **MODIFIED** *faire apparaître* MODIFIER. *Confirmez par OK.*<br>*Confirmez par OK.<br>Entrez le code de la base (0000 par Erniez le coue de la base (0000 par<br><i>défaut). Confirmez par OK.<br>Appuyez sur la touche Suivant jusqu'à<br>faire apparaître ETAT.* **Confirmez par OK.** Utilisez la touche

#### $\left(\cdot\right)$

*pour activer le crédit temps en cochant<br>la case.* 

ra case.<br>Confirmez votre choix par **OK, EFFECTUE**<br>---- ---<sup>-</sup>

appuran.<br>Appuyez longuement sur **Annuler** pour<br>revenir au message d'accueil.

♠

LU 251215909 WP12 33 SMS FR.book Page 35 Vendredi, 11. avril 2003 2:55 14

## **Réglages**

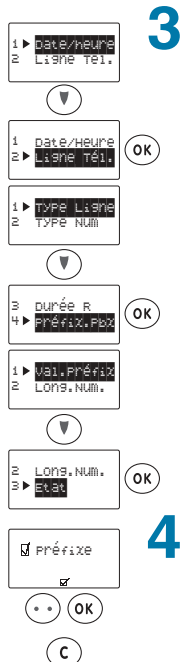

**DATE/HEURE** apparaît.

Appuyez sur la touche **Suivant** pour déplacer le curseur en face de LIGNE TEL. Confirmez par OK.

**TYPE LIGNE** apparaît.

Appuyez sur la touche **Suivant** pour déplacer le curseur en face de **PREFIX.PBX**. Confirmez par OK.

#### VAL.PREFIX apparaît.

Appuyez sur la touche **Suivant** pour déplacer le curseur en face de **ETAT**. Confirmez par OK.

Utilisez la touche **Silence** pour activer le préfixe en cochant la case.

Confirmez par OK, EFFECTUE apparaît. Appuyez longuement sur la touche Annuler pour revenir au message d'accueil.

Restriction d'appel<br>Afin d'interdire la numérotation de certains numéros complets de votre choix Alifful interdire id humerotation de certains humeros complets de votre choix<br>/ , *ou numeros commençant par une sequence, vo par exemple)* 

Choix des numéros ou séquences interdits

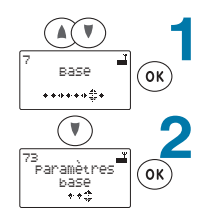

Appuyez sur les touches **Suivant/Précédent** pour faire apparaître **7 BASE**. Confirmez par OK.

Appuyez sur la touche **Suivant** jusqu'à faire apparaître **73 PARAMETRES BASE**. Confirmez par OK.

### Affichage crédit temps<br>Pour afficher la durée de

r'our amerier la durée de communication restance (en minutes) (si la fonction crédit temps est activée). Appuyez sur les touches **Suivant**/<br>-Précédent pour faire apparaître **7 BASE**.<br>C *Confirmez par OK.* Appuyez sur la touche **Suivant**<br>Cali *Hppuyez sur la touche Survant Jusqu'a*<br>faire apparaître **73 PARAMETRES BASE**. *Confirmez par OK. Appuyez sur la touche Suivant jusqu'à*<br>———————————————————  $f$ aire apparaître **LIGNE TEL.** *Confirmez par OK. Appuyez sur la touche Suivant jusqu'à*<br>C *faire apparaître* **CRED. TEMPS.** *Confirmez par OK.* **CONSULTER** apparait. *Confirmez par OK.* 

Vous visualisez le nombre de minutes de<br>communication encore disponibles. communication encore disponsoles.<br>A Appuyez longuement sur **Annuler** pour<br>... revenir du message a accueir.<br>'

#### MENU 7 : BASE 73 PARAMETRES BASE

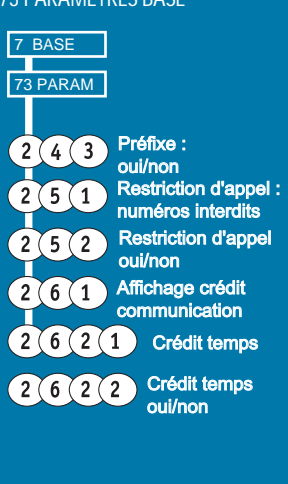

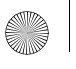

LU 251215909 WP12 33 SMS FR.book Page 36 Vendredi, 11. avril 2003 2:55 14

### **Réglages** 3

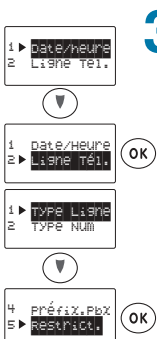

**DATE/HEURE** apparaît.

Appuyez sur la touche **Suivant** pour déplacer le curseur en face de LIGNE TEL. Confirmez par OK.

**TYPE LIGNE** apparaît.

 $\circledcirc$ 

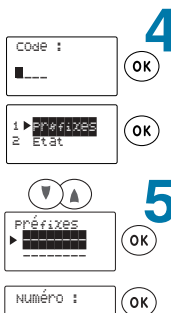

 $L$ 

 $\odot$ 

Appuyez sur la touche **Suivant** pour déplacer le curseur en face de **RESTRICT**. Confirmez par OK.

Entrez le code de la base (0000 par défaut).

Confirmez par **OK**.

**PREFIXES** apparaît. Confirmez par **OK**.

Choisissez un emplacement libre à l'aide des touches Suivant/Précédent. Confirmez par OK.

**NUMERO: apparaît.** Entrez le numéro ou la séquence à interdire. Confirmez par OK, **EFFECTUE** apparaît.

Appuyez longuement sur la touche Annuler pour revenir au message d'accueil.

#### Activer la restriction d'appel

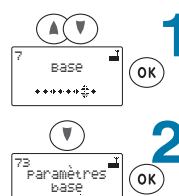

Appuyez sur les touches **Suivant/Précédent** pour faire apparaître **7 BASE.** Confirmez par **OK**.

Appuyez sur la touche **Suivant** jusqu'à faire apparaître 73 PARAMETRES BASE. Confirmez par OK.

LU 251215909 WP12 33 SMS FR.book Page 37 Vendredi, 11. avril 2003 2:55 14

### **Réglages** 3

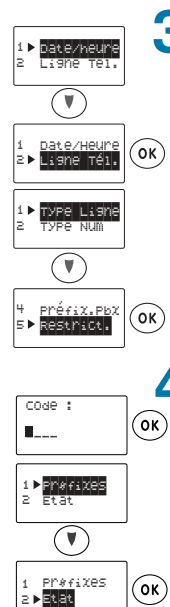

 $\blacktriangle$ 

5

**DATE/HEURE** apparaît.

Appuyez sur la touche **Suivant** pour déplacer le curseur en face de LIGNE TEL. Confirmez par OK.

**TYPE LIGNE** apparaît.

Appuyez sur la touche **Suivant** pour déplacer le curseur en face de **RESTRICT**. Confirmez par **OK**.

Entrez le code de la base (0000 par défaut).

Confirmez par OK.

**PREFIXES** apparaît.

Appuyez sur la touche **Suivant** pour déplacer le curseur en face de **ETAT**. Confirmez par OK.

Utilisez la touche **Silence** pour activer le service restriction d'appel en cochant la case.

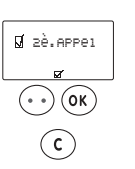

Confirmez par OK, EFFECTUE apparaît.

Appuyez longuement sur la touche **Annuler** pour revenir au message d'accueil.

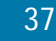

LU 251215909 WP12 33 SMS FR.book Page 38 Vendredi, 11. avril 2003 2:55 14

### **Réglages**

### 2ème appel

Si le signal deuxième appel est activé et que vous êtes abonnés au Service Présentation du Numéro<sup>1</sup>, vous pouvez lire à l'écran l'identité du 2ème correspondant (son numéro de téléphone ou son nom s'il est enregistré dans le répertoire).

#### En communication

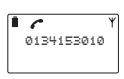

Un signal est émis, le numéro de votre correspondant apparaît ou son nom s'il est inscrit dans le répertoire.

#### Activer ou désactiver 2ème appel (actif par défaut)

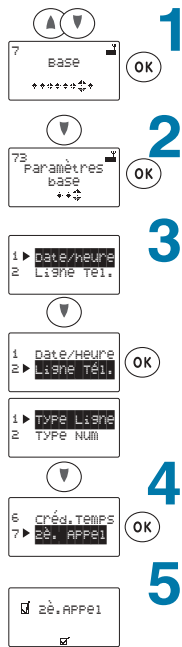

Appuyez sur les touches **Suivant/Précédent** pour faire apparaître **7 BASE.** Confirmez par OK.

Appuyez sur la touche **Suivant** jusqu'à faire apparaître 73 PARAMETRES BASE. Confirmez par **OK**.

**DATE/HEURE** apparaît.

Appuyez sur la touche **Suivant** pour déplacer le curseur en face de LIGNE TEL. Confirmez par OK.

**TYPE LIGNE** apparaît.

Appuyez sur la touche **Suivant** pour déplacer le curseur en face de 2è. Appel. Confirmez par OK.

Utilisez la touche **Silence** pour activer le service 2ème appel en cochant la case.

Confirmez par OK, **EFFECTUE** apparaît.

Appuyez longuement sur la touche Annuler pour revenir au message d'accueil.

1. Service disponible auprès de votre opérateur.

38

 $(\cdot)$  (ok)  $\odot$ 

LU 251215909 WP12 33 SMS FR.book Page 39 Vendredi, 11. avril 2003 2:55 14

## **Réglages**

### Combinés et base

#### Modifier le code de la base

Le code de la base est pré-enregistré avec la valeur 0000. Par mesure de protection, il est préférable de changer la valeur de ce code : pour empêcher l'ajout ou l'effacement de combinés sur la base sans votre autorisation.

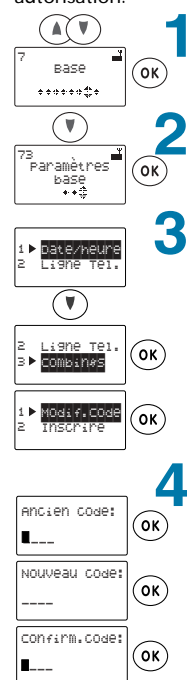

 $\odot$ 

Appuyez sur les touches **Suivant/Précédent** pour faire apparaître **3(&)**. Confirmez par OK.

Appuyez sur la touche **Suivant** jusqu'à faire apparaître 73 PARAMETRES BASE. Confirmez par OK.

**DATE/HEURE** apparaît.

Appuyez sur la touche Suivant pour déplacer le curseur en face de COMBINES. Confirmez par OK.

**MODIF. CODE** apparaît. Confirmez par OK.

Entrez le code actuel de la base.

Confirmez par OK.

Saisissez le nouveau code. Confirmez par **OK**.

Saisissez une nouvelle fois le nouveau code. Confirmez par OK, **EFFECTUE** apparaît.

Appuyez longuement sur la touche Annuler pour revenir au message d'accueil.

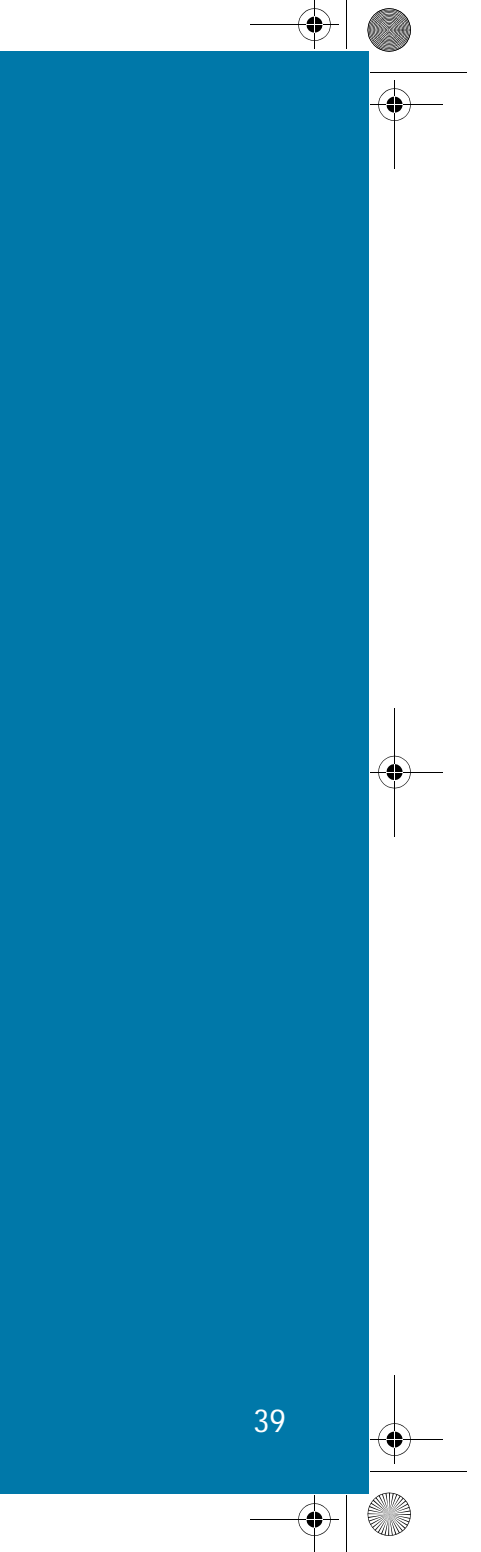

LU 251215909 WP12 33 SMS FR.book Page 40 Vendredi, 11. avril 2003 2:55 14

## **Réglages**

#### Mettre la base en recherche de combinés

Cette manipulation (à partir d'un combiné déjà inscrit sur la base) est équivalente à un appui long sur la touche **Combinés** de la base lors de l'inscription d'un combiné (reportez-vous au § "INSCRIPTION DU COMBINÉ SUR LA BASE", page 5)

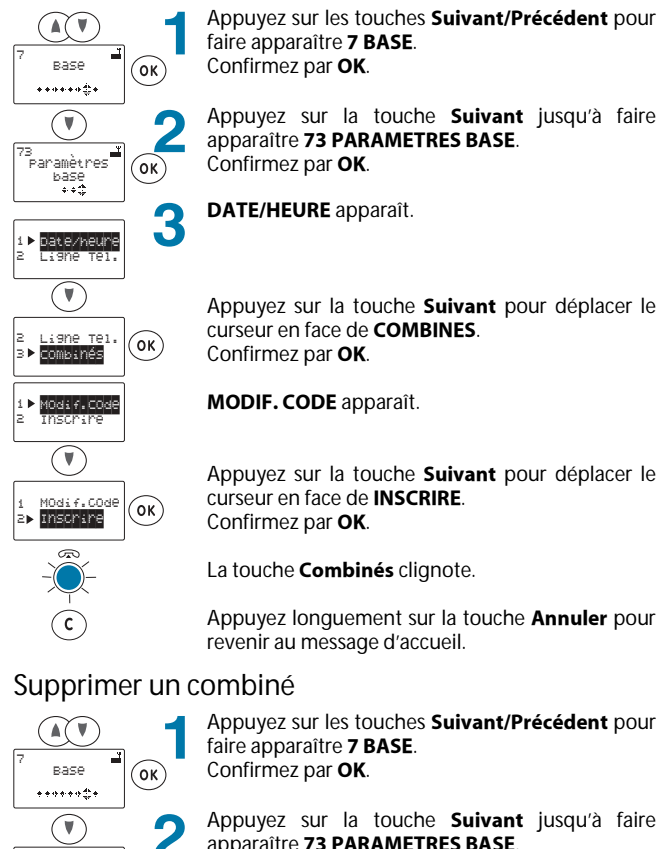

Appuyez sur les touches **Suivant/Précédent** pour faire apparaître **7 BASE**.

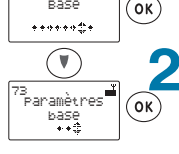

Confirmez par OK. Appuyez sur la touche **Suivant** jusqu'à faire

apparaître 73 PARAMETRES BASE. Confirmez par OK.

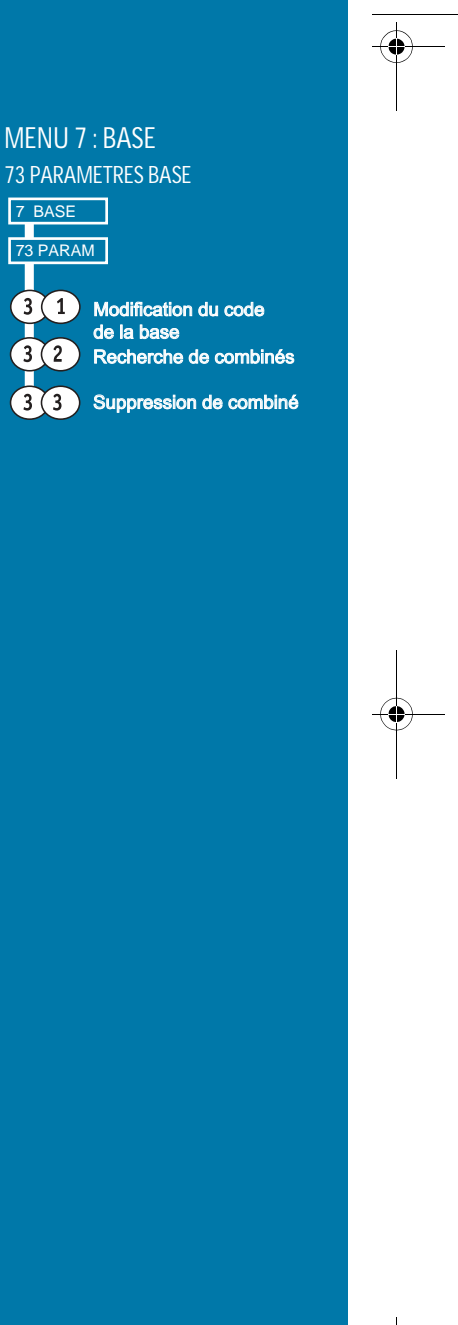

LU 251215909 WP12 33 SMS FR.book Page 41 Vendredi, 11. avril 2003 2:55 14

## **Réglages**

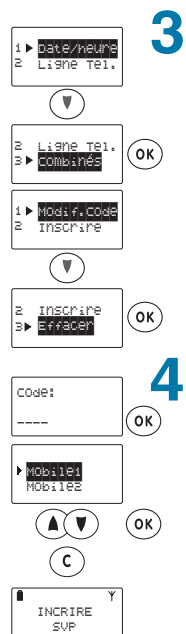

**DATE/HEURE** apparaît.

Appuyez sur la touche **Suivant** pour déplacer le curseur en face de **COMBINES**. Confirmez par OK.

**MODIF. CODE** apparaît.

Appuyez sur la touche **Suivant** pour déplacer le curseur en face de **EFFACER**. Confirmez par **OK**.

Entrez le code de la base (0000 par défaut).

Confirmez par **OK**.

Les numéros des combinés inscrits s'affichent. Appuyez sur la touche **Suivant** pour déplacer le curseur en face du combiné que vous souhaitez effacer. Confirmez par OK.

Appuyez longuement sur la touche Annuler pour revenir au message d'accueil.

L'afficheur du combiné supprimé indique alors : **INSCRIRE SVP.** 

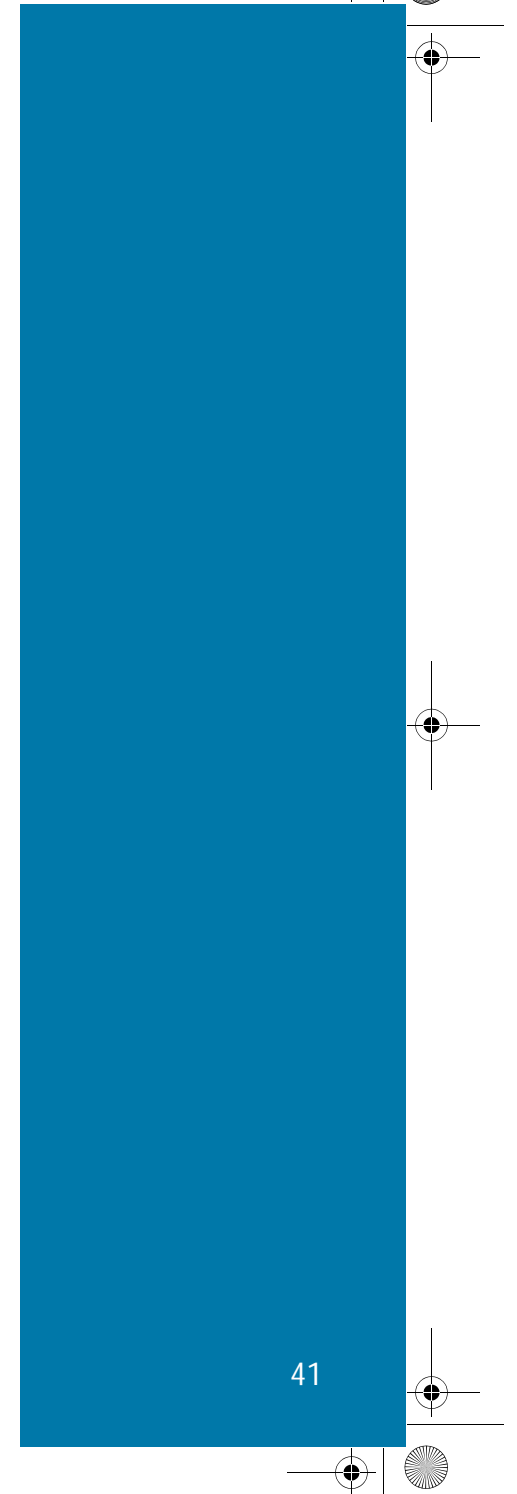

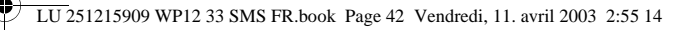

### Autres services

### SERVICES SUPPLEMENTAIRES

#### Surveillance pièce

Votre combiné vous permet de surveiller une pièce en écoutant ses bruits d'ambiance.

Pour utiliser ce service, vous devez disposer de deux combinés inscrits sur la base.

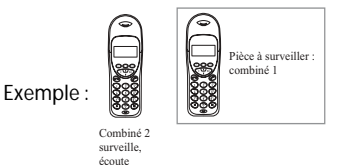

Pour bénéficier de ce service, vous devez : - Activer le service depuis le combiné 1 :

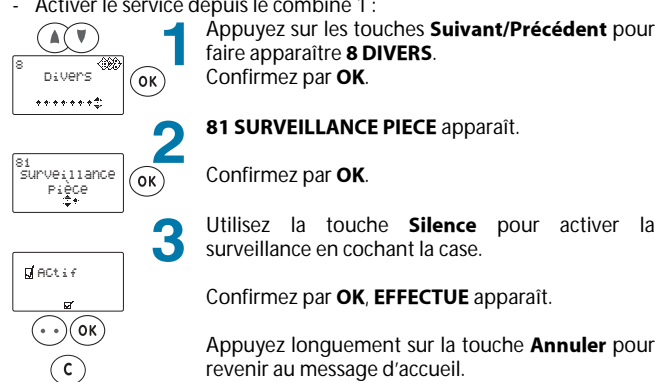

Lorsque le service est activé, **SURVEILLANCE** apparaît sur l'écran de repos du combiné à la place du numéro de combiné.

- Lancer la surveillance (à partir du combiné 2) :

Entrez le numéro de l'autre combiné (ici 1).

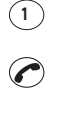

 $\curvearrowleft$ 

42

Appuyez sur la touche Marche (verte) : l'autre combiné décroche automatiquement sans sonner et vous entendez les bruits d'ambiance.

Appuyez sur la touche **Marche** (verte) pour activer le main-libre.

Appuyez sur la touche **&<** (rouge) pour arrêter la Δ surveillance.

#### **Urgence**

*r* our programmer un numero a appeler *en* cus a urgence :<br>*Pour choisir le numéro d'urgence :<br>appuyez sur les touches Suivant/<br>Drésédent neur feire enn argêtre* Précédent pour faire apparaître<br><u>o Div</u>ERS **8 DIVERS.** Confirmez par **OK.**<br>**81 SURVEILLANCE PIECE** apparaît.<br>Utilizez sur la teuske Suissent nour. Utilisez sur la touche **Suivant** pour faire<br>can sus<sup>t</sup>ive **22 UBGENGE** apparaître **82 URGENCE.**<br>Confirmez par **OK.**<br>PROGRAMMER can sucît **PROGRAMMER** apparaît. *Confirmez par OK.* Entrez le numéro d'urgence

*Entrez le numero à argence.*<br>Confirmez par **OK, EFFECTUE** apparaît.<br>Argence les augment aux Argentes saux *Appuyez longuement sur Annuler pour*<br>"מעמדים" מעמדים לי בספרת טובות revenir du message a accueir.<br>'

Pour activer le numéro d'urgence : appuyez sur les touches **Suivant**/<br>**Précédent** pour faire apparaître<br>9 DIVERS **8 DIVERS.** Confirmez par **OK.**<br>**81 SURVEILLANCE PIECE** apparaît.<br>Applicational advisor of Subscribe Cu *% @B 2 - Apparaître 82 URGENCE.<br>Confirmez par OK.<br>PROGRAMMER <i>apparaît.*<br>! !tiliser la teuche Suiver!! Utilisez la touche **Suivant** pour déplacer<br>la surrour dange**t FTAT** le curseur devant **ETAT**. Contirmez par **OK**.<br>Utilian la taxaba *<u>Counsez la coucrie</u>* 

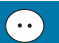

pour activer re mannero a urgence en **subject de la provincia de la provincia de la** provincia de la provincia del p  $\overline{C}$  *cochant la case.Confirmez par OK,*<br>**EFFECTUE** apparaît. *Appuyez longuement sur Annuler pour*<br>" revenir du message a accueil.<br>'

apparaît sur l'écran de repos du Lorsque le service est activé, **URGENCE** apparan sur recramae repos du<br>combiné à la place du numéro de<br>combiné  $combiné$ 

*r* our appeler le numero à dryence une<br>fois qu'il est programmé et activé :<br>Annunce que le temple unete ivis qu'il est prog<br>Annune aun le te appuyez sur la touche vene

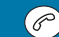

L'apper est autornatique.<br>Si les restrictions d'appel et le numéro<br>d'unesses sont utilisés simultenément d urgence som annes simuliamement,<br>les restrictions sont prioritaires<br>(ses exter your su <sup>c</sup> "Pestriction *(Peportez-vous du s* destriction)<br>d'annal" nans 25) a apper , page <mark>33)</mark>.

 $\bigotimes$  LU 251215909 WP12 33 SMS FR.book Page 43 Vendredi, 11. avril 2003 2:55 14

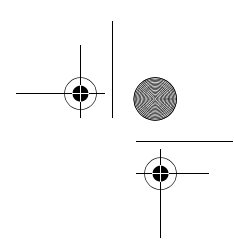

### **lncidents**

 $\overline{\Leftrightarrow}$ 

 $\frac{\phi}{\bullet}$ 

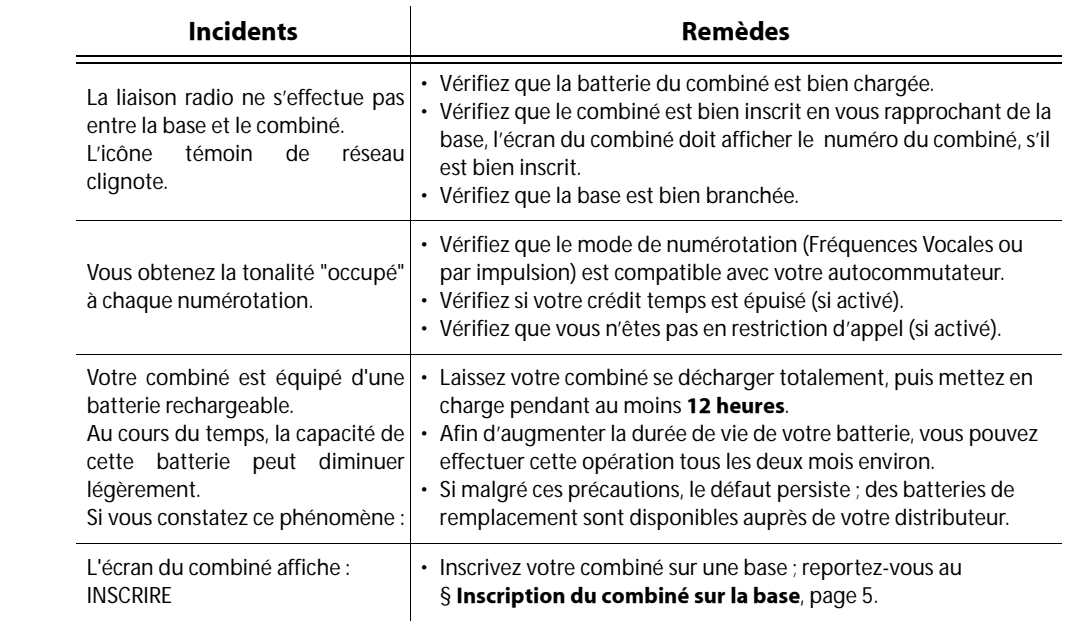

LU 251215909 WP12 33 SMS FR.book Page 44 Vendredi, 11. avril 2003 2:55 14

### **ndex**

### A

Accessoires 5 Afficheur 4 Ajouter un numéro dans l'annuaire 8, 13 Appeler 7 Appeler en utilisant l'annuaire 10

### *)*

Base 2, 5, 31 Base prioritaire 29 Bip des touches 24 Bis 7

### $\mathsf{C}$

Charge du combiné 5, 7 Code de la base 39 Coiffes 5 Combiné 1, 4, 5, 25 Connexion 3 Consulter un mini-message mémorisé 15 Crédit temps 34

### *\**

Date 31 Durée de la dernière communication 21

### E

Effacer un ou plusieurs mini-messages de la mémoire 17 Eléments 1, 4

### *+*

Heure 31

### *!*

Inscription du combiné sur la base 5 Installation de la base 3

### *'*

Langue à l'écran 30

#### $\boldsymbol{M}$

Main-libre 7 Marche/Arrêt 5 Mélodie 25 Modifier un mini-message 16 Modifier un numéro dans l'annuaire 9

#### *,*

Numérotation 32

#### P

Plusieurs combinés 5 Position de la base 3 Préfixe 32 Première utilisation 7

#### *"*

Raccrocher 30 Rappel (touche R) 33 Rappeler (bis) 7 Recevoir un appel 7 Réglage de labase 31 Réglages du combiné 25 Répertoire 8 Restriction d'appel 35

#### $\mathsf{s}$

Secret 7 Service SMS 11 Silence 25 Socle 1, 3 Supprimer un combiné 40 Supprimer un numéro dans l'annuaire 9

### *&*

Volume 7

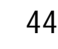

**Synoptique Menus** JOURNAL **A WEBITS** ETHE BIPS REPERTOIRE SMS  $\Delta$  $\triangleright$ **S** CES NDEUR\* LU 251215909 WP12 33 SMS FR.book Page 45 Vendredi, 11. avril 2003 2:55 14

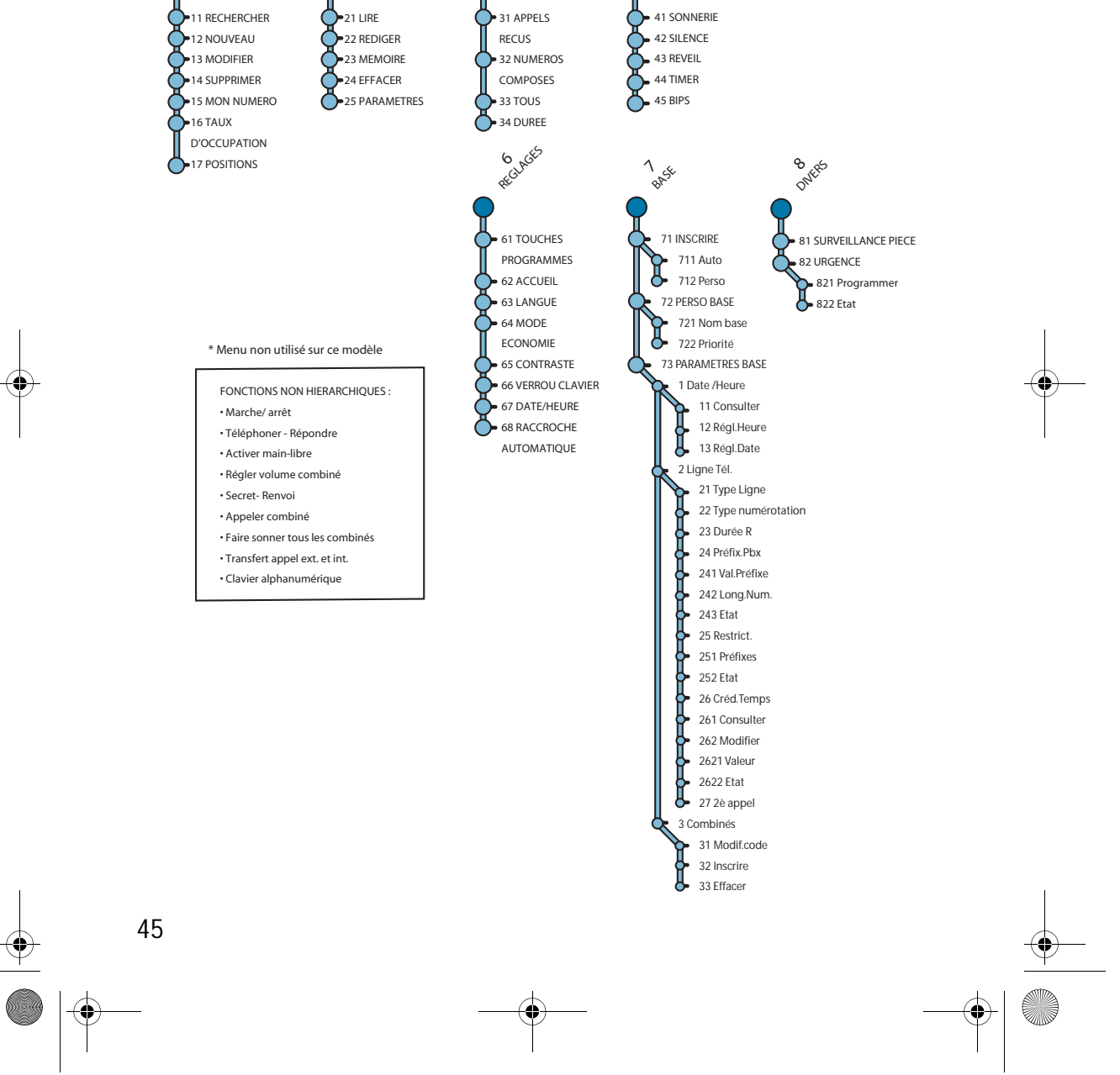

 $\bigoplus$  LU 251215909 WP12 33 SMS FR.book Page 46 Vendredi, 11. avril 2003 2:55 14

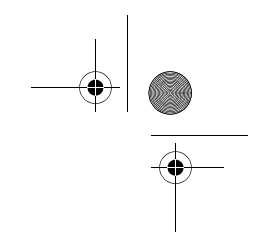

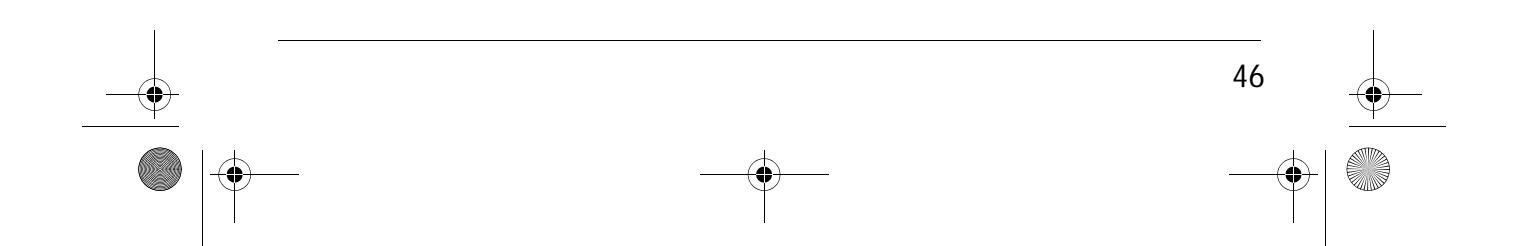

 $\overline{LU}$  251215909 WP12 33 SMS FR.book Page 47 Vendredi, 11. avril 2003 2:55 14

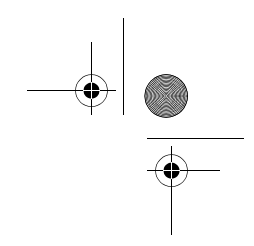

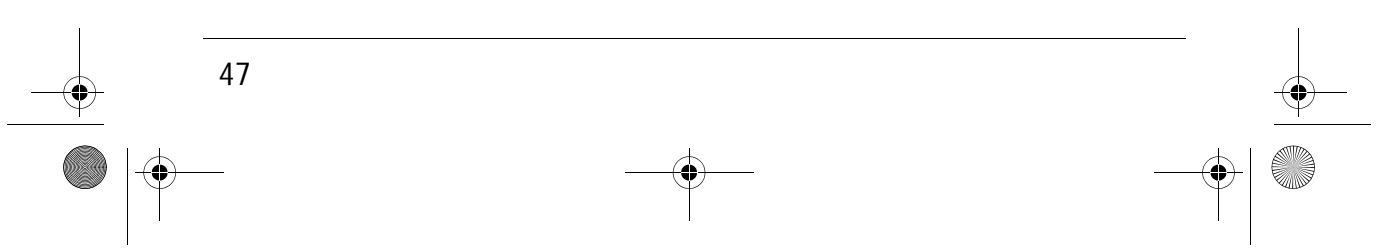

 $\bigoplus$  LU 251215909 WP12 33 SMS FR.book Page 48 Vendredi, 11. avril 2003 2:55 14

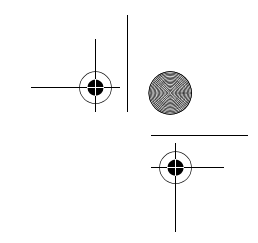

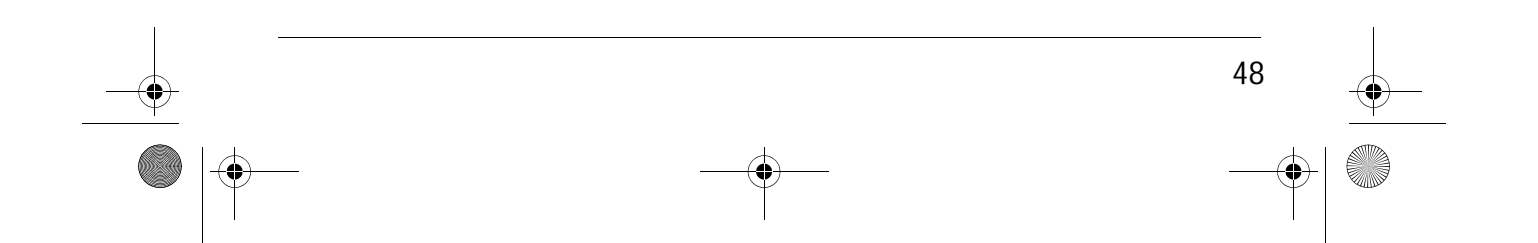

 $\overline{LU}$  251215909 WP12 33 SMS FR.book Page 49 Vendredi, 11. avril 2003 2:55 14

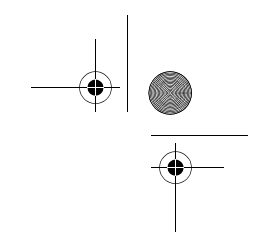

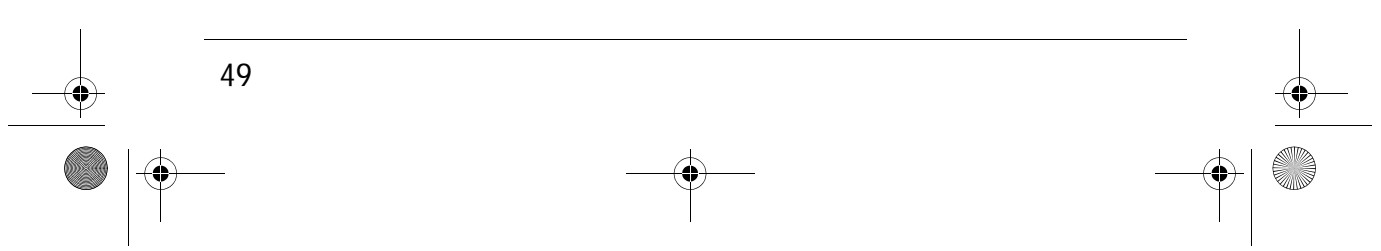

 $\overline{LU}$  251215909 WP12 33 SMS FR.book Page 50 Vendredi, 11. avril 2003 2:55 14

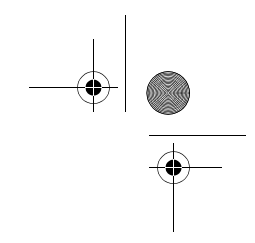

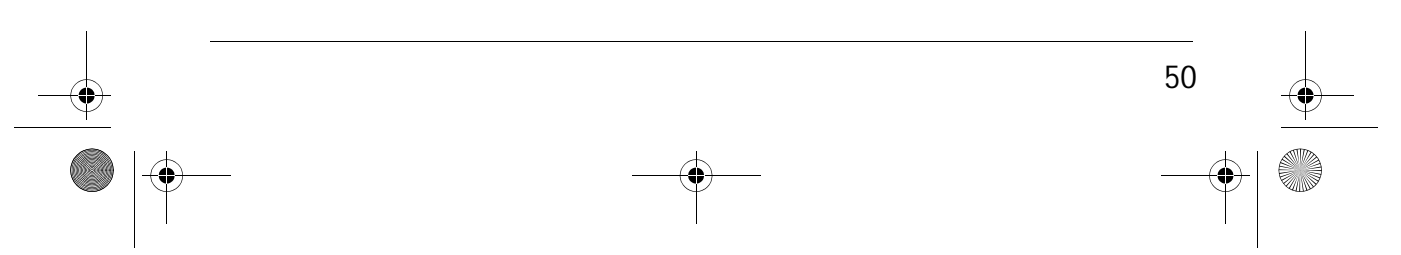

 $\overline{LU}$  251215909 WP12 33 SMS FR.book Page 51 Vendredi, 11. avril 2003 2:55 14

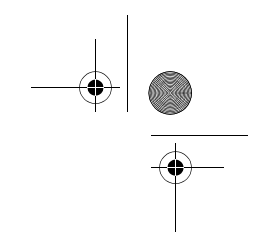

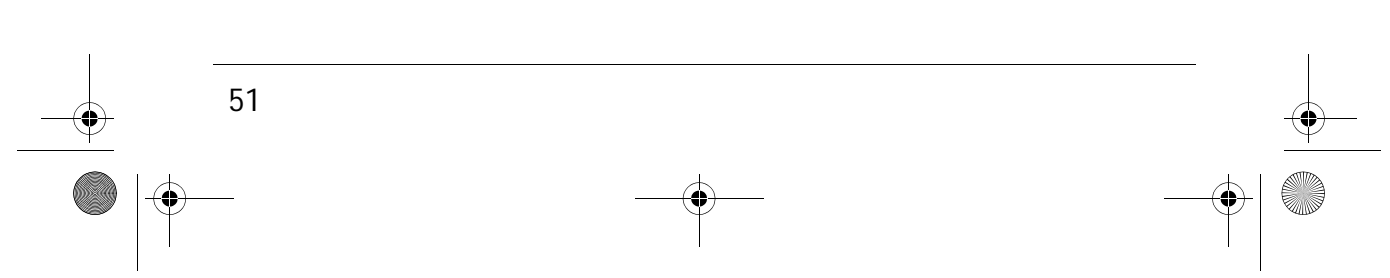

 $\bigoplus$  LU 251215909 WP12 33 SMS FR.book Page 52 Vendredi, 11. avril 2003 2:55 14

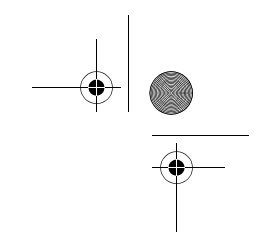

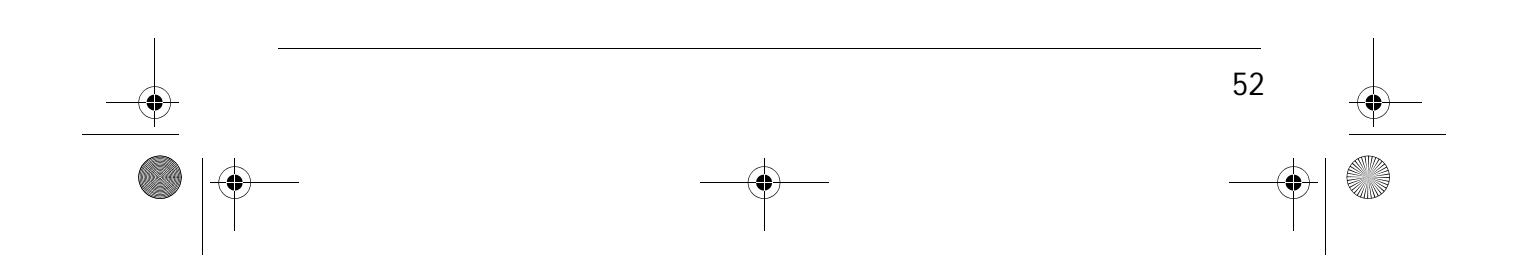

 $\overline{LU}$  251215909 WP12 33 SMS FR.book Page 53 Vendredi, 11. avril 2003 2:55 14

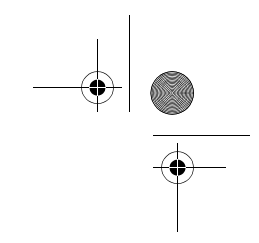

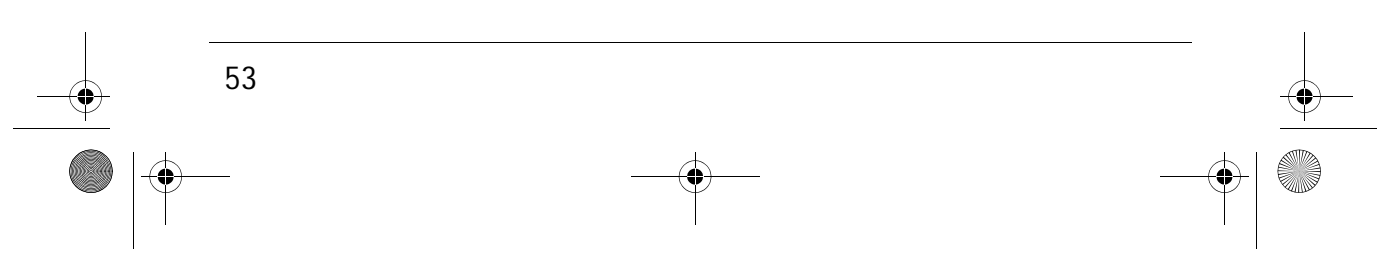

 $\overline{LU}$  251215909 WP12 33 SMS FR.book Page 54 Vendredi, 11. avril 2003 2:55 14

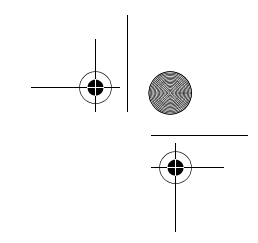

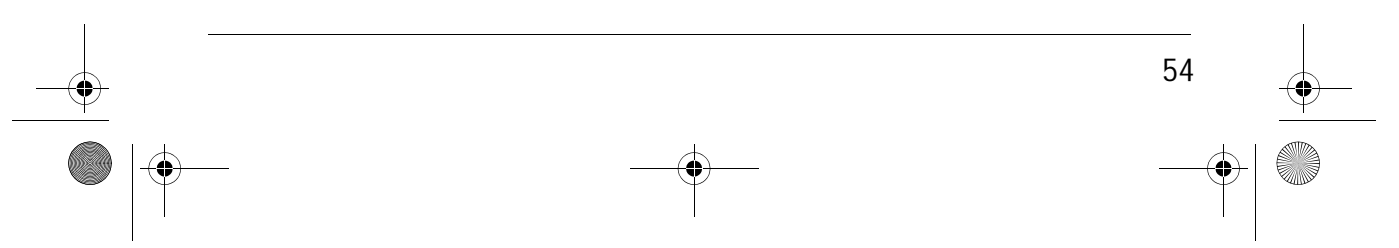

 $\overline{LU}$  251215909 WP12 33 SMS FR.book Page 55 Vendredi, 11. avril 2003 2:55 14

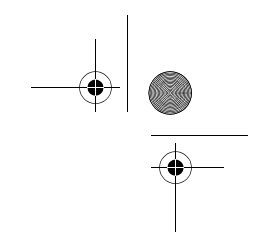

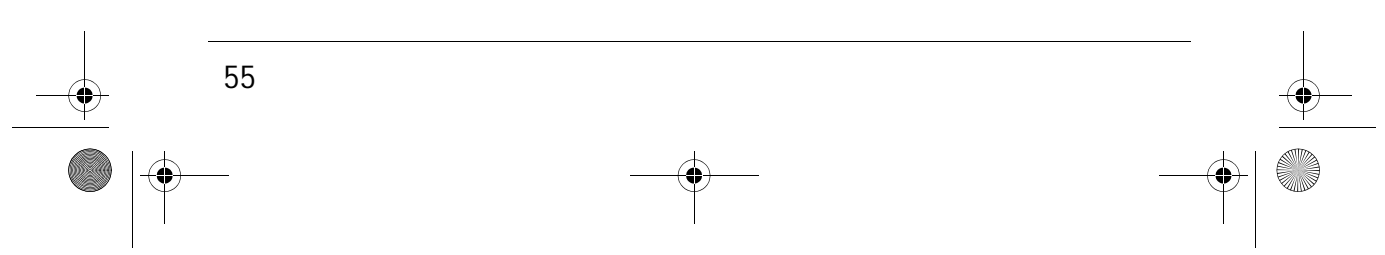

 $\bigoplus$  LU 251215909 WP12 33 SMS FR.book Page 56 Vendredi, 11. avril 2003 2:55 14

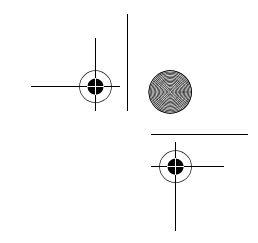

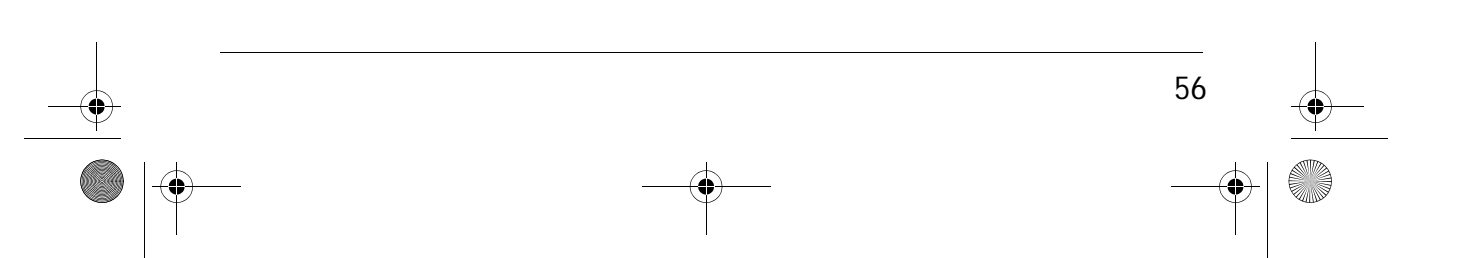

 $\overline{LU}$  251215909 WP12 33 SMS FR.book Page 57 Vendredi, 11. avril 2003 2:55 14

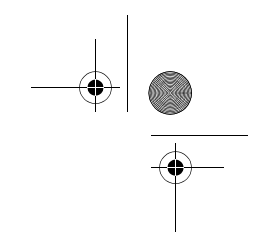

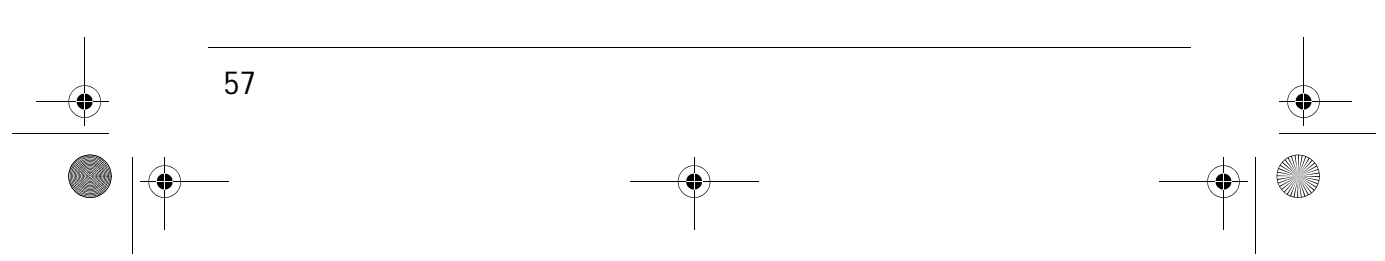

 $\bigoplus$  LU 251215909 WP12 33 SMS FR.book Page 58 Vendredi, 11. avril 2003 2:55 14

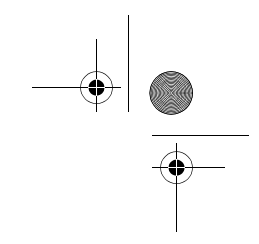

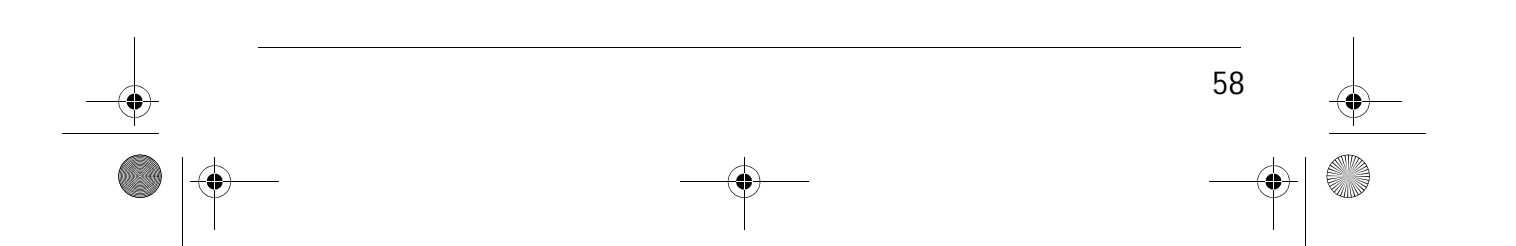

 $\overline{LU}$  251215909 WP12 33 SMS FR.book Page 59 Vendredi, 11. avril 2003 2:55 14

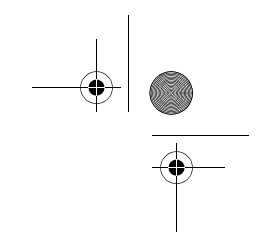

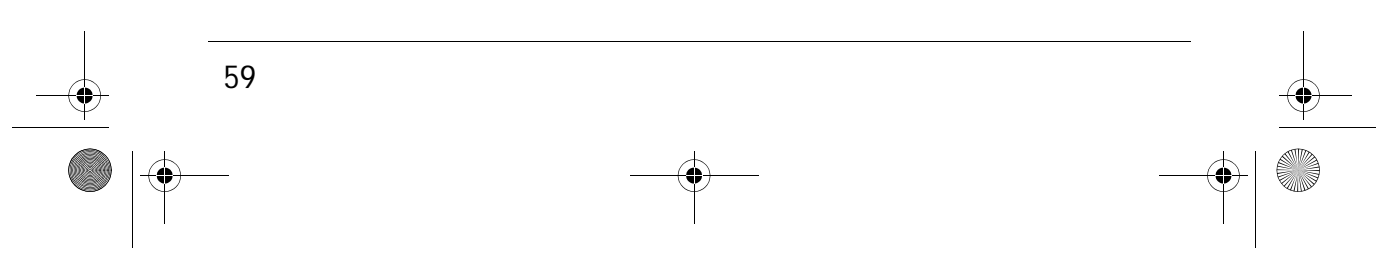

LU 251215909 WP12 33 SMS FR.book Page 61 Vendredi, 11. avril 2003 2:55 14

Livret d'utilisation - ind. B Document non contractuel

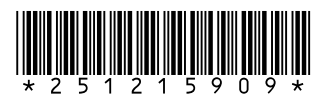

### **SAGEM SA**

Société anonyme à directoire et conseil de surveillance au capital de 36.044.360 € - 562 082 909 R.C.S. PARIS 27, rue Leblanc - 75512 PARIS CEDEX 15 - FRANCE http://www.sagem.com

(I)

 $\begin{array}{c}\n\bullet \\
\bullet \\
\bullet\n\end{array}$ 

Date en cours : 11 April 2003<br>\\Sct31nt3\doc 31nt3 mac\SAGEM FM\DOC EN COURS\DECT6\DECT|6 251 215 909B WP 12 33 SMS Sagem France\4 COUV.fm

-4